#### FAKULTA MECHATRONIKY, INFORMATIKY A MEZIOBOROVÝCH STUDIÍ <u>TUL</u>

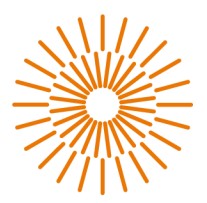

#### **Diplomová práce**

### **Stejnosměrná rychlonabíjecí stanice s distribuovaným řízením**

*Studijní program:* N2612 - Elektrotechnika a informatika *Studijní obor:* 3906T001 - Mechatronika *Autor práce:* **Bc. Tomáš Tomsa**  *Vedoucí práce:* Ing. Pavel Jandura, Ph.D. Ústav mechatroniky a technické informatiky

Liberec 2023

### FAKULTA MECHATRONIKY, INFORMATIKY A MEZIOBOROVÝCH STUDIÍ TUL

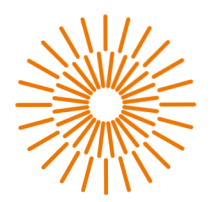

#### **Master Thesis**

### **DC Fast charging station with distributed control**

*Author:* **Be. Tomas Tomsa** 

*Study programme:* N2612 - Electrical Engineering and Informatics *Study branch:* 3906T001 - Mechatronics *Supervisor:* Ing. Pavel Jandura, Ph.D. Institute of Mechatronics and Computer Engineering

#### FAKULTA MECHATRONIKY, INFORMATIKY A MEZIOBOROVÝCH STUDIÍ TUL

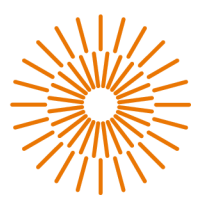

### **Zadání diplomové práce**

## **Stejnosměrná rychlonabíjecí stanice s distribuovaným řízením**

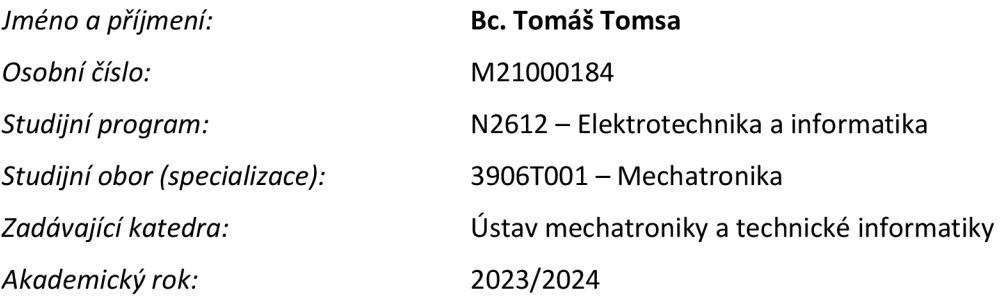

#### **Zásady pro vypracování:**

1. Proveďte rešerši moderních SoftPLC i HW PLC, včetně programovacích postupů a programovacích jazyků.

2. Zvolte vhodný typ PLC pro řízení stanice, optimalizujte původní řídicí program a vytvořte zá kladní vizualizaci pro ovládání HMI s možností změny řídicích parametrů.

3. Rozšiřte původní koncept stanice na distribuovaný, který bude obsahovat minimálně 2 výdejní místa - nabíjecí konektory, ke kterým bude možnost dynamicky přiřazovat výkonové nabíjecí moduly.

4. Dokažte princip distribuovaného řízení alespoň dvou takových stanic a umožněte, aby na stanici bylo možné provést diagnostiku.

5. Ověřte funkčnost a stabilitu řídicího systému stanice.

### FAKULTA MECHATRONIKY, INFORMATIKY A MEZIOBOROVÝCH STUDIÍ TUL

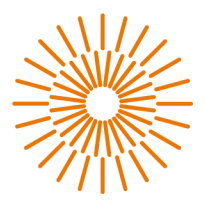

*Rozsah pracovní zprávy:* 40-50 stran *Jazyk práce: Forma zpracování práce:* Tištěná/elektronická

*Rozsah grafických prací:* Dle potřeby dokumentace Čeština

#### **Seznam odborné literatury:**

[1] TOMSA, Tomáš. Řídicí systém s HMI pro rychlonabíjecí stanici: Control system with HMI for fast charging station. Bakalářské práce. Liberec: Technická univerzita v Liberci.

[2] DIN SPEC 70121:2014-12: Electromobility - Digital communication between a d.c. EV charging station and an electric vehicle for control of d.c. charging in the Combined Charging System, First Edition 2014-12, DIN.

[3] SIEMENS. SIMATIC ET 200SP Technology module TM ECC PL ST. NÜRNBERG, 2023. Dostupné také z: [https://cache.industry.siemens.com/dl/fi](https://cache.industry.siemens.com/dl/fi-)les/091/109754091/att\_1152627/vl/ET200SP\_TM\_ECC\_PL\_ST\_manual\_en-US.pdf

[4] ČESKÁ AGENTURA PRO STANDARDIZACI. ČSN IEC 61851-1, Systém nabíjení elektrických vozidel vodivým propojením. Ed. 3. Praha, 2020.

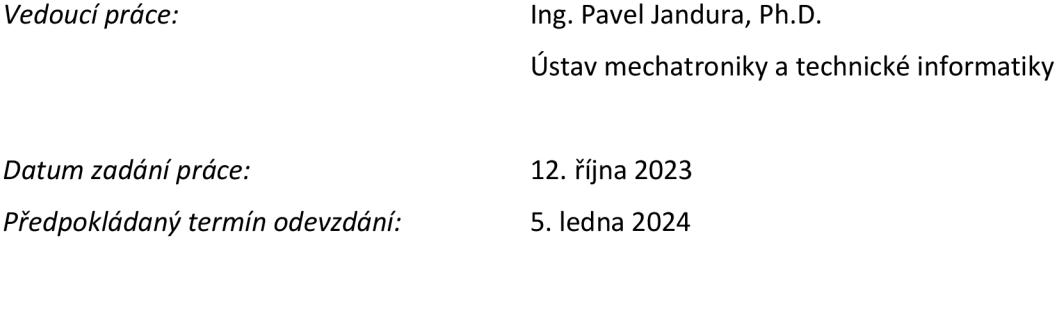

Z.S.

prof. Ing. Zdeněk Plíva, Ph.D.

děkan

doc. Ing. Josef Černohorský, Ph.D.

vedoucí ústavu

## **Prohlášení**

Prohlašuji, že svou diplomovou práci jsem vypracoval samostatně jako původní dílo s použitím uvedené literatury a na základě konzultací s vedoucím mé diplomové práce a konzultantem.

Jsem si vědom toho, že na mou diplomovou práci se plně vztahuje zákon č. 121/2000 Sb., o právu autorském, zejména § 60 - školní dílo.

Beru na vědomí, že Technická univerzita v Liberci nezasahuje do mých autorských práv užitím mé diplomové práce pro vnitřní potřebu Technické univerzity v Liberci.

Užiji-li diplomovou práci nebo poskytnu-li licenci k jejímu využití, jsem si vědom povinnosti informovat o této skutečnosti Technickou univerzitu v Liberci; v tomto případě má Technická univerzita v Liberci právo ode mne požadovat úhradu nákladů, které vynaložila na vytvoření díla, až do jejich skutečné výše.

Současně čestně prohlašuji, že text elektronické podoby práce vložený do IS STAG se shoduje s textem tištěné podoby práce.

Beru na vědomí, že má diplomová práce bude zveřejněna Technickou univerzitou v Liberci v souladu s § 47b zákona č. 111/1998 Sb., o vysokých školách a o změně a doplnění dalších zákonů (zákon o vysokých školách), ve znění pozdějších předpisů.

Jsem si vědom následků, které podle zákona o vysokých školách mohou vyplývat z porušení tohoto prohlášení.

5. ledna 2024 Bc. Tomáš Tomsa

### **Stejnosměrná rychlonabíjecí stanice s distribuovaným řízením**

### **Abstrakt**

Tato práce navazuje na moji bakalářskou práci, jejímž cílem bylo zprovoznění procesu nabíjení a vytvoření experimentální stanice. Diplomová práce představuje další fázi, která se zabývá optimalizací programu pro nabíjecí proces stejnosměrné rychlonabíjecí stanice, jejímž cílem je efektivní řízení nabíjecích modulů a zkrácení režie nabíjecího procesu. Současně je cílem vytvořit centrální nabíjecí stanici, jež distribuovane řídí podřízenou stanici. Podřízená stanice se dále zabývá řízením dvou nabíjecích modulů s možností nabíjení jednoho elektromobilu s maximálním výkonem 60 kW, nebo dvou elektromobilů s maximálním výkonem 30 kW pro každý z nich. Ovládání nabíjecí stanice je možné skrz HMI, které uživateli umožňuje zobrazení parametrů nabíjení, grafu, diagnostiky a úpravu parametrů stanice. Výsledným výstupem je dosažení optimalizovaného a rychlého procesu nabíjení, který uživateli minimalizuje čas strávený u stanice.

V rámci diplomové práci byly vytvořeny dva funkční vzorky nabíjecích stanic, u nichž se provedlo ekonomické zhodnocení navrženého konceptu a byly vyhodnoceny jednotlivé výsledky částí procesu. Tyto výsledky potvrdily, že optimalizace procesu nabíjení zkrátila uživateli čas strávený u nabíjecí stanice oproti původnímu konceptu a také že je možno distribuovane řídit více stanic a nabíjecích modulů. Toto odlišné řešení nabízí nový pohled na efektivní centralizovaný způsob řízení nabíjecích stanic. V závěru jsou prezentovány výsledky práce a možnosti dalšího využití.

### **Klíčová slova**

Nabíjecí stanice, CCS, Modbus, OC, nabíjecí modul

### **DC Fast charging station with distributed control**

### **Abstract**

This thesis is a continuation of my bachelor thesis, the aim of which was to make the charging process operational and create an experimental station. The diploma thesis represents the next phase, which deals with the optimization of the charging process program for the DC fast charging station, aiming at the efficient control of the charging modules and the shortening the overhead of the charging process. At the same time, the objective is to create a central charging station that controls a slave station in a distributed manner. The slave station also manages two charging modules with the possibility of charging one EV with a maximum power of 60 kW or two EVs with a maximum power of 30 kW each. The control of the charging station is possible through an HMI that allows the user to display charging parameters, graph, diagnostics and adjust the station parameters. The resulting output is an optimized and fast charging process that minimizes the user's time spent at the station.

Within the scope of the thesis, two prototypes of charging stations were created, for which an economic evaluation of the proposed concept was carried out and the individual results of the process parts were evaluated. These results confirmed that the optimization of the charging process reduced the user's time spent at the charging station compared to the original concept, and that multiple stations and charging modules can be controlled in a distributed manner. This different solution offers a new perspective on an efficient centralised way of managing charging stations. Finally, the results of the work and possibilities for further applications are presented.

#### **Keywords**

Charging station, CCS, Modbus, OC, charging module

## **Poděkování**

Tímto bych chtěl poděkovat všem, kteří mi byli oporou při vytváření této práce. Děkuji vedoucímu práce Ing. Pavlu Jandurovi, Ph.D., a konzultantovi Václavu Kloudovi ze společnosti Siemens za užitečné poznatky, odborné rady a spolupráci. Společnosti Siemens děkuji za umožnění vytvoření této práce na pobočce v Bradleci. A v neposlední řadě bych rád poděkoval za velkou psychickou podporu přítelkyni, rodině a přátelům.

## **Obsah**

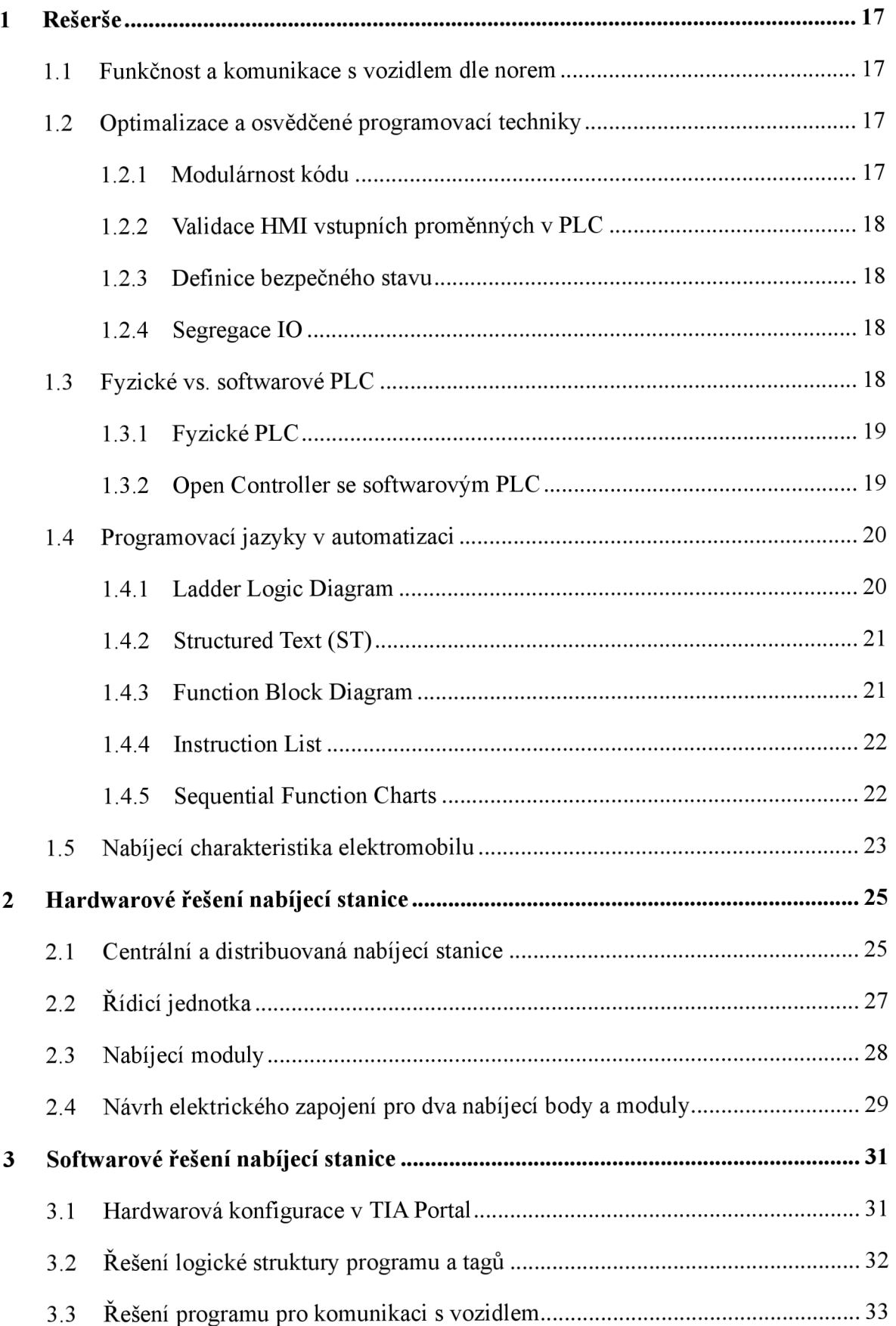

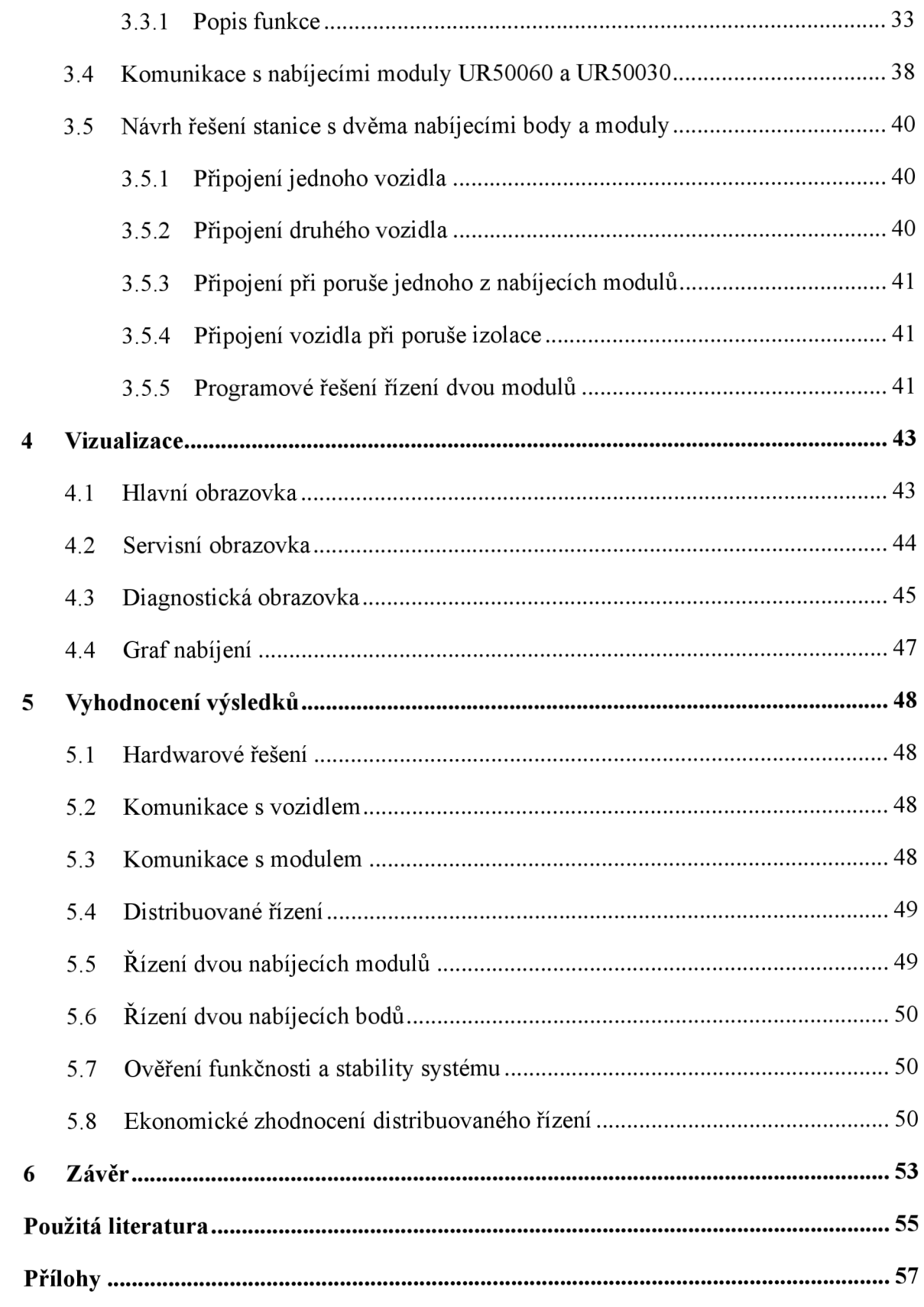

## **Seznam obrázků**

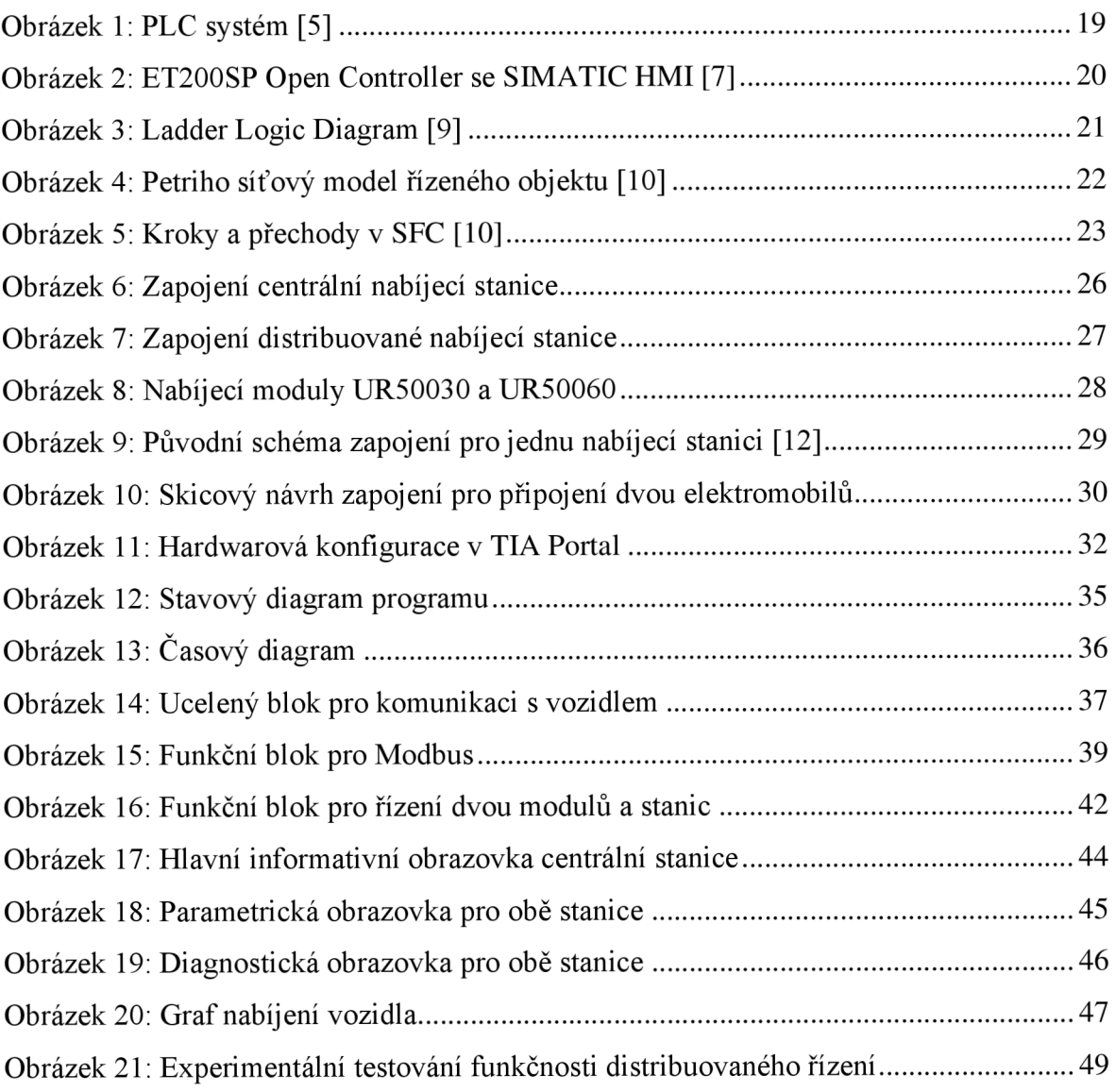

## **Seznam grafů**

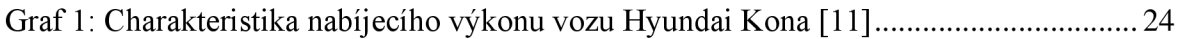

## **Seznam tabulek**

Tabulka 1: List pro ekonomické zhodnocení RS (Ceny k 28. 11. 2023) 51

# **Seznam použitých zkratek**

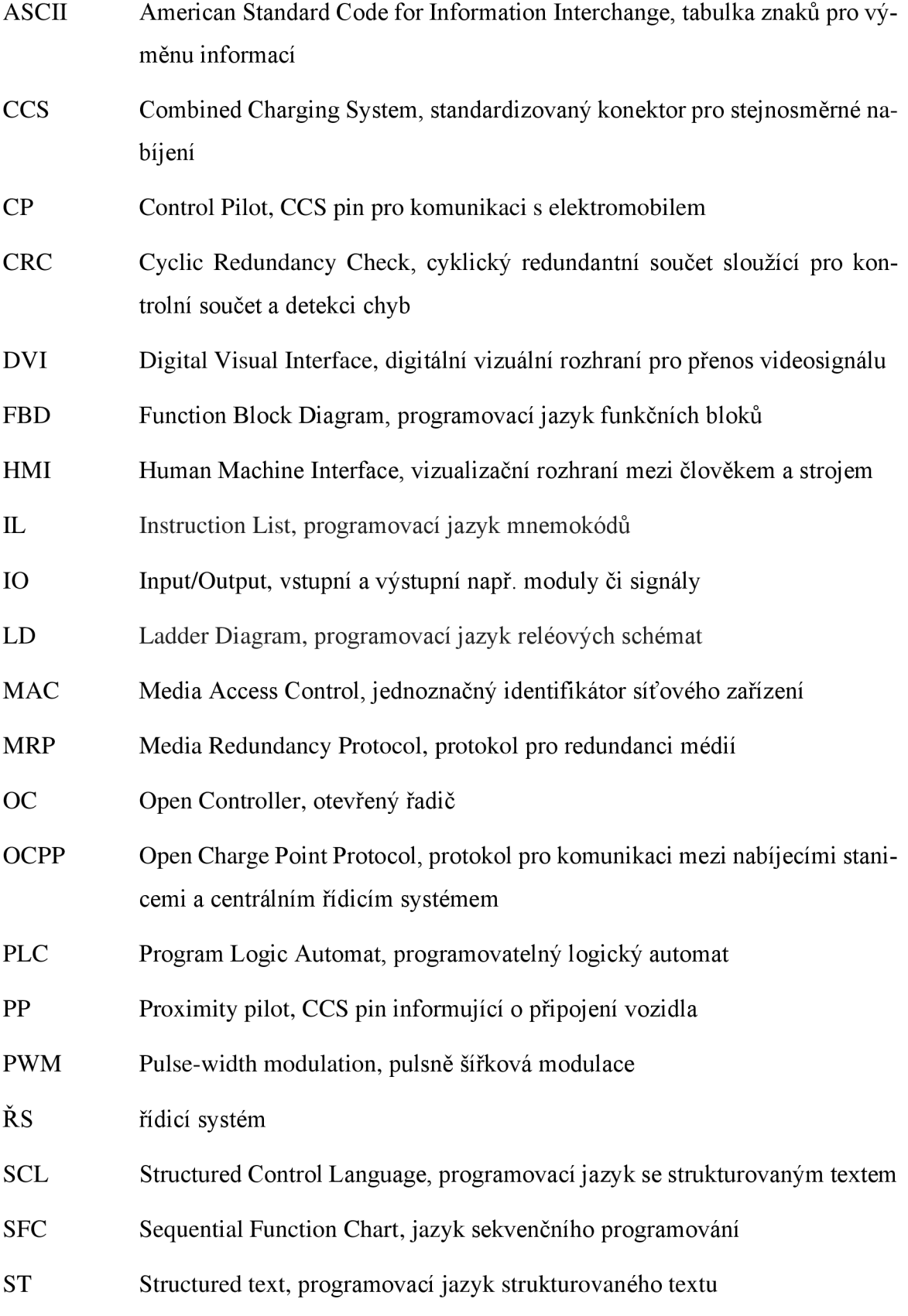

- TCP Transmission Control Protocol, protokol transportní vrstvy
- TIA Totally Integrated Automation, totálne integrovaná automatizace, což je programové prostředí společnosti Siemens
- USB Universal Serial Bus, univerzální sériový sběrný systém k připojení periferií
- V2G Vehicle to Grid, způsob přenosu elektrické energie z vozidla do sítě

## **Úvod**

Tato diplomová práce navazuje na bakalářskou práci, která se zabývala vytvořením, naprogramováním a následnou vizualizací nabíjecí stanice. Důvodem vytvoření a práce na stanici je aktuálně veliký rozmach elektromobility, jejíž význam bude pravděpodobně v budoucnu nabývat na důležitosti. Celý svět, ale především USA, Čína a Evropská unie usilují o přechod na bezemisní energii. Tato práce se právě proto zabývá stěžejními výzvami a inovativními možnostmi souvisejícími s nabíjením elektromobilů, které hraje zásadní roli při přechodu na čistou energii.

Přestože se v předešlé práci podařilo stanici vytvořit a zprovoznit, bylo z časových důvodů opomenuto několik klíčových prvků, které se týkaly především bezpečnosti, řešení poruchových stavů a nesystémové optimalizace kódu. Jelikož původní stanice prošla rychlým vývojem, vyskytují se zde nesystémové prvky, například proces spuštění a vypnutí stanice je zbytečně zdlouhavý. Rychlost komunikace nabíjecího modulu s nabíjecí stanicí je relativně pomalá. Pokud nastane vážnější porucha, není možné přejít do výchozího stavu.

Cílem diplomové práce je optimalizace kódu, vyřešení všech poruchových stavů a zlepšení bezpečnosti. To zahrnuje urychlení procesu spuštění a vypnutí nabíjecí stanice. Celý kód pro komunikaci s vozidlem má za cíl kompletní přetvoření do sekvenčního programovacího jazyka SFC, který je nej vhodnější pro danou aplikaci. Komunikace po Modbus ASCII, tedy s nabíjecím modulem, bude společně s kódem pro komunikaci s vozidlem ucelena v jednom funkčním bloku. Tímto se docílí možnosti jednoduché rozšiřitelnosti, modularity a implementace nových stanic.

Dalšími body této diplomové práce je vytvoření centrální rychlonabíjecí stanice, jež bude řídit další podřízenou stanici. V případě bezproblémového chodu tím bude dokázána modulárnost kódu pro komunikaci s vozidlem a také docílení snížení nákladů. Jedním z bodů je vytvoření nabíjecí stanice s dvojicí nabíjecích konektorů s možností přepínání modulů. Takto řízena bude podřízená stanice, která v případě připojení jednoho vozidla bude nabíjet maximálním možným výkonem 60 kW s pomocí obou modulů.

Pro dosažení stanovených cílů je třeba předem navrhnout vhodné řešení a provést jeho správnou implementaci s pomocí norem a programovat dle osvědčených postupů. Výsledná stanice bude podrobena experimentálním testům na více vozidlech pro ověření funkčnosti. Tato práce má ambici osvětlit klíčové aspekty rychlonabíjecí infrastruktury a přispět k dalšímu pokroku v oblasti elektromobility. Věřím, že výsledky této práce budou mít praktický přínos pro rozvoj elektromobility.

### **Teoretická část**

### **1 Rešerše**

#### **1.1 Funkčnost a komunikace s vozidlem dle norem**

Komunikace s vozidlem byla standardizována normami DIN SPEC 70121 a IEC 15118- 2. Podle těchto norem byl vytvořen technologický modul SIMATIC ET 200SP TM ECC PL ST, který slouží k řízení a sledování nabíjení elektrických vozidel stejnosměrným proudem. Technologický modul generuje a monitoruje CP signál podle normy IEC 61851-1. Komunikace takto probíhá skrz "PowerLine Green PHY", tedy přenos signálu přes elektrické vedení, a je modulována pomocí pulsně šířkové modulace (PWM). Karta taktéž obsahuje PP signál, který informuje kartu o fyzickém připojení konektoru do vozidla. Norma DIN SPEC 70121 nezahrnuje funkce "Value added Service", "Plug&Charge", "V2G" a "TLS encryption", avšak od vydání komunikační karty se "Plug&Charge" a "TLS encryption" implementoval v novějším firmwaru, kde tyto funkce definovala norma ISO 15118. Komunikace s vozidlem je rozdělena do několika fází dle standardu. Vozidlo vždy posílá různé požadavky a nabíjecí stanice na ně vždy odpoví. Dle normy však není možné zaslání požadavku vozidlu od nabíjecí stanice [1].

#### **1.2 Optimalizace a osvědčené programovací techniky**

Optimalizace různých procesů je v průmyslu velmi běžnou záležitostí, která napomáhá zefektivnit daný proces, snížit spotřebu, dosáhnout vyšší spolehlivosti systému či docílit snížení nákladů na provoz. V této kapitole je popsáno několik osvědčených metod, které umožňují jednodušší správu a optimalizaci programu pro spolehlivý provoz nabíjecí stanice.

#### **1.2.1 Modulárnost kódu**

Rozdělení PLC kódu do několika modulů pomocí funkčních bloků velice zjednodušuje čitelnost a provádění úprav v kódu. Programátor by neměl programovat logiku v hlavním organizačním bloku, ale doporučuje se volat funkční bloky či funkce. Tato technika usnadňuje testování a sledování integrity kódu. V případě jakékoliv poruchy se lze jednoduše přímo odkazovat na modul, který má na starosti danou činnost. Mezi nesporné výhody této metody patří možnost standardizace určitých částí kódu, které lze znovu implementovat v jiných projektech, neboje možné blok uzamknout a chránit jej proti neoprávněným úpravám [2].

#### **1.2.2 Validace HMI vstupních proměnných v PLC**

V některých úlohách lze skrze HMI panel zadávat různé proměnné, a přestože operátor či servisní technik může být zkušený, je zde vždy riziko provedení chyby v zadání vstupní hodnoty, které povede k nežádoucímu stavu. Tomu lze předejít, pokud bude každá hodnota zadávaná na HMI kontrolována v PLC programu a v případě, že dojde k zadání hodnoty mimo požadovaný rozsah, se hodnota nezmění nebo upraví na požadovanou hodnotu stanovenou v programu.

#### **1.2.3 Definice bezpečného stavu**

Ačkoliv by k takovému stavu nemělo docházet, je možné, že nastane restart PLC. Z tohoto důvodu je nutné předdefinovat, co v takovém stavu nastane. Díky tomuto se eliminuje riziko neočekávaného chování programu nebo přechodu do stavu poruchy [3].

### **1.2.4 Segregace 10**

Tato metoda je v průmyslu velmi často používána a slouží k oddělení vstupů a výstupů přímo od kódu. Namísto toho je doporučováno přepisovat vstupy tj. %I0.0 nejdříve do paměťových bitů %M0.0 a daný paměťový bit dále používat v kódu. Tato technika je používána, jelikož během programování může docházet ke změnám adresace vstupů, což by vedlo k hledání míst v programu, kde je daný vstup používán. Tato metoda to omezuje pouze najedno místo, což vede ke snižování rizika chybovosti. Stejná metoda platí i pro výstupní proměnné [4].

### **1.3 Fyzické vs. softwarové PLC**

V průmyslové automatizaci se standardně lze setkat s fyzickými PLC. Čím dál častěji se však používají softwarové PLC, které mají jisté výhody oproti těm fyzickým. Aktuálně se lze v průmyslu setkat jen se zlomkem softwarových PLC oproti fyzickým, ale průmysl 4.0 toto může změnit.

### **1.3.1 Fyzické PLC**

PLC bylo vytvořeno v roce 1969 a je navrženo pro připojení různých periferií za účelem řízení průmyslových procesů. Hardwarové PLC se skládá z procesoru, paměti, I/O modulů, napájení, komunikačního rozhraní a programovacího zařízení. Standardně jej dělíme podle velikosti paměti, řady, možnosti připojení dalších periferií, funkcionalit, tedy podle požadavků pro danou aplikaci [5]. Vyznačuje se rychlou odezvou, vysokou spolehlivostí a odolností proti rušení.

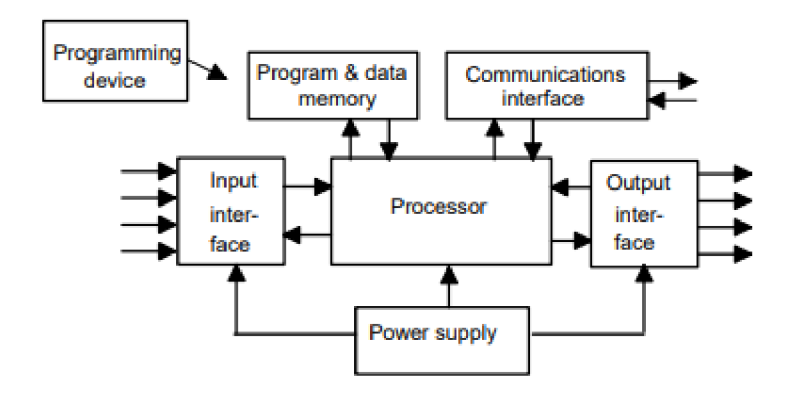

Obrázek 1: PLC systém [5]

### **1.3.2 Open Controller se softwarovým PLC**

Softwarové PLC nabízí standardní funkcionalitu hardwarového PLC, aleje součástí Open Controllern (česky Otevřeného řadiče), který slouží pro PC systémy, ale neběží v rámci operačního systému, nýbrž paralelně s ním. Siemens hypervisor přiděluje prostředky PC, jako jsou rozhraní, procesorová jádra nebo paměť přímo a výhradně operačnímu systému nebo softwarovému PLC, tedy náhlý výpadek nebo restart OS Windows nemá žádný vliv na řídicí systém. Operační systém Windows si s řídicím systémem může neustále vyměňovat data. Velkou výhodou tohoto řešení je, že lze pomocí vývojářské sady integrovat vysokoúrovňové jazyky [6]. Na operačním systému je možné spustit vizualizace WinCC Advanced či WinCC Unified, což umožňuje ušetřit náklady pořízením monitoru místo HMI panelu.

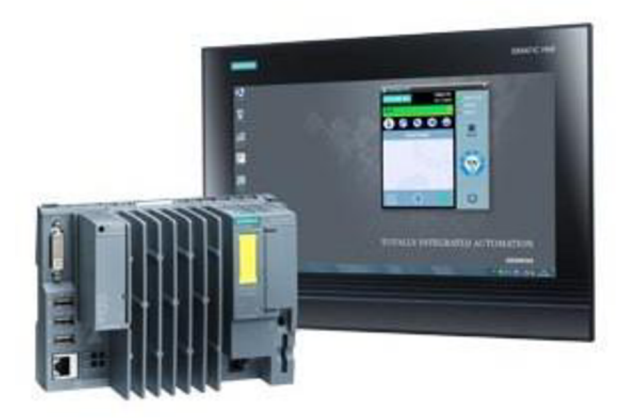

Obrázek 2: ET200SP Open Controller se SIMATIC HMI [7]

### **1.4 Programovací jazyky v automatizaci**

V souladu s mezinárodní normou IEC 61131-3 se v TIA portálu nachází několik programovacích jazyků. V základu jsou děleny na grafické a textové, přičemž každý je vhodný pro odlišné aplikace.

Mezi základní programovací jazyky definovaných normou IEC 611131-3 patří:

- 1) Ladder Logic Diagram (LD)
- 2) Structured Text (ST)
- 3) Function Block Diagram (FBD)
- 4) Instruction List (IL)
- 5) Sequential Function Charts (SFC)

Každý z vyjmenovaných programů má své výhody a nevýhody, příp. jiné možnosti uplatnění. Společnosti vyrábějící PLC vytvářejí prostředí s programovacími jazyky odpovídající normě IEC 61131-3, příp. vytvářejí jiné jazyky v souladu s normou [8].

### **1.4.1 Ladder Logic Diagram**

Jedním z nejdéle používaných jazyků je "Ladder diagram", jehož vznik spočíval v řízení reléové logiky. Ten se od vzniku nejzákladnějšího programování PLC výrazně vyvinul. Principiálně však funguje stále stejně. Program vyhodnocuje každou příčku v sekvenčním pořadí a vyhodnocuje jednotlivé podmínky. V případě pozitivního vyhodnocení se vykoná výstupní instrukce.

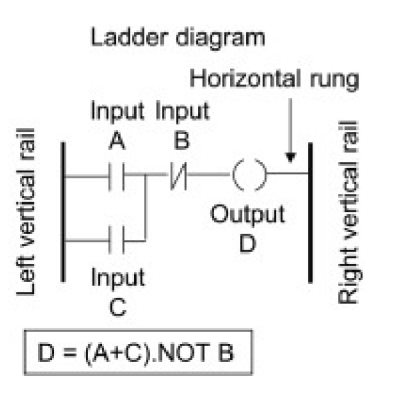

Obrázek 3: Ladder Logic Diagram [9]

Nespornou výhodou "Ladder diagramu" je velmi jednoduchá implementace a diagnostika kódu. Zároveň umožňuje jednoduché úpravy a kvůli standardizaci poskytuje větší odolnost, avšak menší flexibilitu. Přestože je implementace jednodušší, je algoritmus časově náročnější na vytvoření [8].

### **1.4.2 Structured Text (ST)**

Tento jazyk se velmi podobá programovacím jazykům C, Pascal a Assembler. Kód je psán do řádků, které se poté provádějí sekvenčně. Program vykonává specifické funkce, booleovské řízení a umožňuje využití cyklických funkcí, což ho odlišuje od "Ladder diagramu". Díky flexibilitě programovacího jazyka je možná migrace mezi platformami, implementace složitějších funkcí, avšak programování textového jazyka je náročnější. S tím souvisí i nižší přehlednost, zvýšená chybovost a náročnější diagnostika kódu [8].

### **1.4.3 Function Block Diagram**

Jazyk je vytvořen ve formátu bloků, které j sou spojovány k sobě a následně se vykonávají sekvenčně. Princip fungování je velmi podobný "Ladder diagramu", ale tento jazyk nejvíce cílí do procesního průmyslu, ve kterém se často používají PID regulátory. Tyto bloky umožňují jednoduchou implementaci, vizualizaci a jednoduché odstraňování problémů. Editor programovacího jazyka je uživatelsky velmi přívětivý oproti "Ladder diagramu", jelikož rozložení bloků snižuje složitost a délku kódu. Jeho nevýhodou zůstává nižší flexibilita oproti strukturovaným programovacím jazykům [8].

#### **1.4.4 Instruction List**

Tento programovací jazyk je často zaměňován se strukturovanými textovými jazyky a výsledný kód se velmi podobá assembleru. Program je řada instrukcí, které jsou uvedeny v podstatě stejným způsobem jako u assembleru. Každý řádek specifikuje instrukce, podmínky a výsledky provádění. Tento jazyk je vysoce standardizován, čímž je snížena jeho flexibilita. Vzhledem k nízké popularitě se programovací jazyk příliš nepoužívá [8].

#### **1.4.5 Sequential Function Charts**

Nej vhodnějším jazykem pro sekvenční programování je jazyk SFC, který je odvozen od Petriho sítí a je znázorněn především graficky, ale i textově.

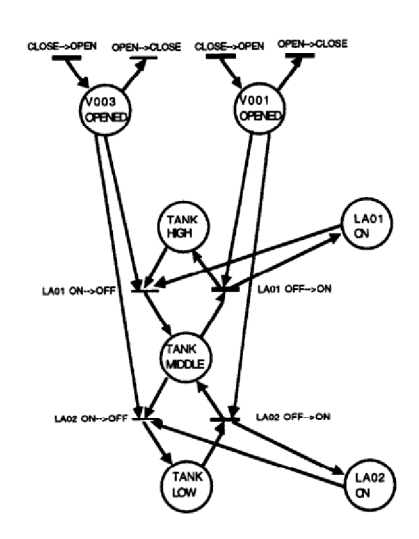

Obrázek 4: Petriho síťový model řízeného objektu [10]

Nejčastěji pro řízení byl a je používán "Ladder diagram", ale ten nemůže explicitně reprezentovat sekvenční tok řídicí logiky. Z daného důvodu byl vytvořen programovací jazyk SFC, ve kterém jsou definovány prvky pro strukturování vnitřní organizace programů. Program je reprezentován sadou kroků a přechodů propojených směrovanými spoji. V každém kroku je nutné splnit podmínky a po jejich splnění program vykoná určitou sadu akcí, mezi něž patří nastavení, resetování, ukládání hodnot a případně jiné akce. Po provedení sady akcí se přechází do dalšího kroku, příp. je možné provedení selektivního či paralelního větvení. V posledním kroku je možné sekvenci ukončit, nebo ji opakovat.

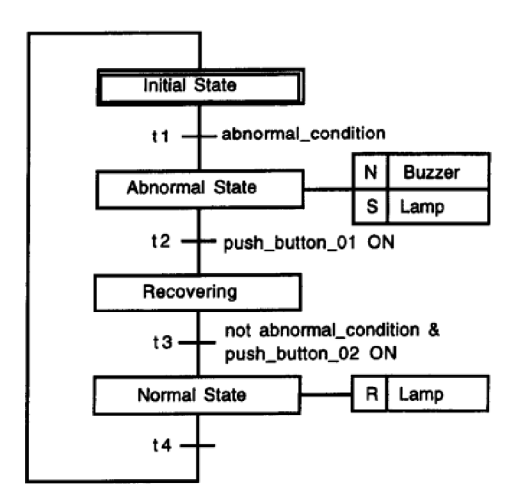

Obrázek 5: Kroky a přechody v SFC [10]

Výhodou této metody je reprezentace sekvenčního toku řídicí logiky, který nám umožňuje navrhnout sekvenční řídicí mechanismus hierarchickým způsobem [10]. Mezi další výhody patří kontrola doby trvání jednotlivých kroků a z těchto výhod vyplývající jednodušší diagnostika.

### **1.5 Nabíjecí charakteristika elektromobilu**

Stejnosměrné nabíjecí stanice umožňují rychlejší nabití vozidla oproti pomalejšímu AC nabíjení. Většinou se tyto stanice nacházejí u obchodních domů, na pumpách a různých veřejných parkovištích, kde nabízí vysoký nabíjecí výkon, který se standardně pohybuje v rozsahu 50-300 kW. V praxi však maximální možný výkon stanice neznamená, že takovým výkonem lze elektromobil nabíjet, jelikož zde existuje vícero faktorů ovlivňujících rychlost nabíjení. Hlavním faktorem je druh baterie, která je ve většině případů lithium-iontová. Tento typ baterie lze nabíjet maximálním výkonem zpravidla mezi 10- 80 %. Prvních 10 % nabíjecí výkon roste s ohledem na rozvodnou síť a posledních 20 % postupně klesá s ohledem na životnost baterie až do úplného nabití baterie. Z daného důvodu často výrobci udávají, že je možné nabít elektromobil do 80 % za 30 min a celkově do 50 min, ale tento časový úsek je orientační v závislosti na typu elektromobilu. Graf 1 popisuje celý nabíjecí proces pro elektromobil Hyundai Kona Electric, na kterém je testována i experimentální stanice vytvořená pro tuto práci.

Hyundai KONA (64 kWh)

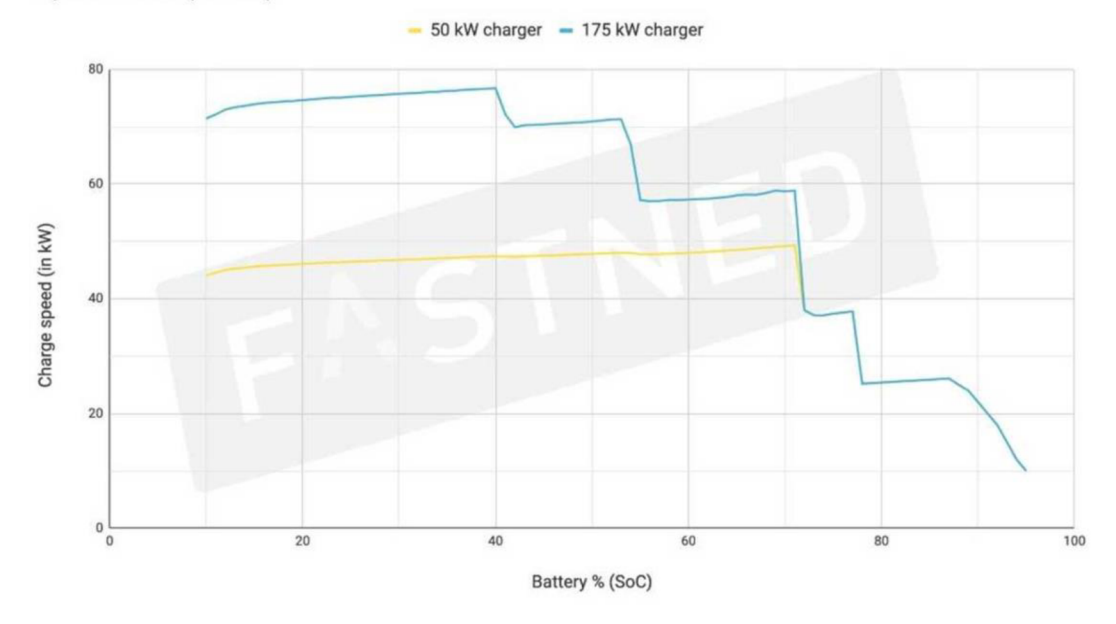

Graf 1: Charakteristika nabíjecího výkonu vozu Hyundai Kona [11]

V Graf 1 je možné vidět porovnání rychlostí dvou nabíjecích stanic s rychlostmi 50 a 175 kW. Přestože maximální možný výkon druhé stanice je 175 kW, elektromobil může přijmout maximálně 77 kW. V celém průběhu lze vidět, že se nabíjecí výkon dynamicky mění na základě požadavku vozidla a dosahuje maximálního nabíjecího výkonu v rozmezí 20-40 %. První stanice s výkonem 50 kW nabíjí maximálním možným výkonem do 73 % kapacity baterie a prostřednictvím požadavků od vozidla na maximální výkon stanice, dynamicky klesá i výkon u obou stanic. Z tohoto vyplývá, že pokud tento standardní model elektromobilu připojíme k rychlonabíjecí stanici s výkonem 300 kW, bude využita maximálně čtvrtina maximálního možného výkonu. Vyššího nabíjecího výkonu lze většinou dosáhnout u prémiových typů elektromobilů, což souvisí s technologií či materiálového složení baterie, tepelným managmentem, řídicím softwarem nebo větší kapacitou baterie [11].

### **Praktická část**

### **2 Hardwarové řešení nabíjecí stanice**

V dnešní době je velká snaha o optimalizaci, zefektivnění i zlevnění jednotlivých procesů, a proto je architektura tohoto systému navržena jako centrální nabíjecí stanice, jež pod sebou může řídit jednu nebo více distribuovaných stanic. V této práci se však jedná o jednu centrální a jednu distribuovanou stanici. Tento koncept umožňuje hierarchický přístup k nabíjení vozidel, což zvyšuje efektivitu a snižuje náklady. Naopak je zde riziko, že se při poruše PLC zastaví provoz všech stanic místo jedné, ale tento problém lze redukovat s pomocí redundantního PLC.

### **2.1 Centrální a distribuovaná nabíjecí stanice**

Pro celý koncept této práce bylo nutné vytvořit novou stanici, která byla definována jako centrální, tedy bude řídit i druhou stanici distribuovane. Distribuovaná stanice je použita již z předchozí práce, kde byla řízena pomocí fyzického PLC.

Centrální nabíjecí stanice je provedena v celistvé a kompaktní verzi a nabízí maximální nabíjecí výkon 15 kW s pomocí nabíjecího modulu. Ve stanici se nachází řídicí jednotka CPU1515SP PC, což je OC, který umožňuje připojení dalších periferií pomocí základních jednotek, tzv. "BaseUnit", které se připojují k PLC a mají v sobě integrovanou přepěťovou ochranu, čímž ochrání analogové, digitální či komunikační moduly, které se vkládají do těchto základních jednotek. Napětí je na výstupu ze stanice vyčítáno analogově skrze proudovou smyčku s měřeným rozsahem 0–20 mA, což však neumožňuje detekci při poruše proudové smyčky jako při měření s rozsahem 4-20 mA. Pro měření je použit měřicí přístroj napětí SENECA Z204, který dokáže měřit v rozsahu 0-1200 V DC. Napětí je možné vyčíst analogově a také skrze komunikační rozhraní RS-232 nebo RS-485 pomocí komunikačního protokolu Modbus RTU. Izolační odpor je měřen pomocí dvou modulů Siemens Sirius 3UG4983-1AA01 a 3UG4583-1CW31. Ten informuje o stavu izolačního odporu přes binární signál na digitální vstup. Druhý výstup z měřiče izolačního odporuje napojen na bezpečnostní okruh, který v případě detekce nízkého odporu způsobí odpojení napájení ke kontaktorům a relé. Ve stanici se nachází přednabíjecí odpor, který slouží pro omezení vysokého zapínacího proudu před nabíjecí fází, a vybíjecí odpor, který slouží k rychlejšímu vybití kondenzátorů, jež se nacházejí v nabíjecích modulech, a jeho hodnota je zde vyšší pro nižší zátěž rezistoru. Pro napájení zařízení na 24 V DC slouží zdroj

Siemens SITOP PSU100S s maximálním výkonem 120 W. Stanice má dále třífázový jistič včetně dalšího nezbytného použitého materiálu jako relé, svorkovnice, kabeláž a nosné hliníkové desky a profily.

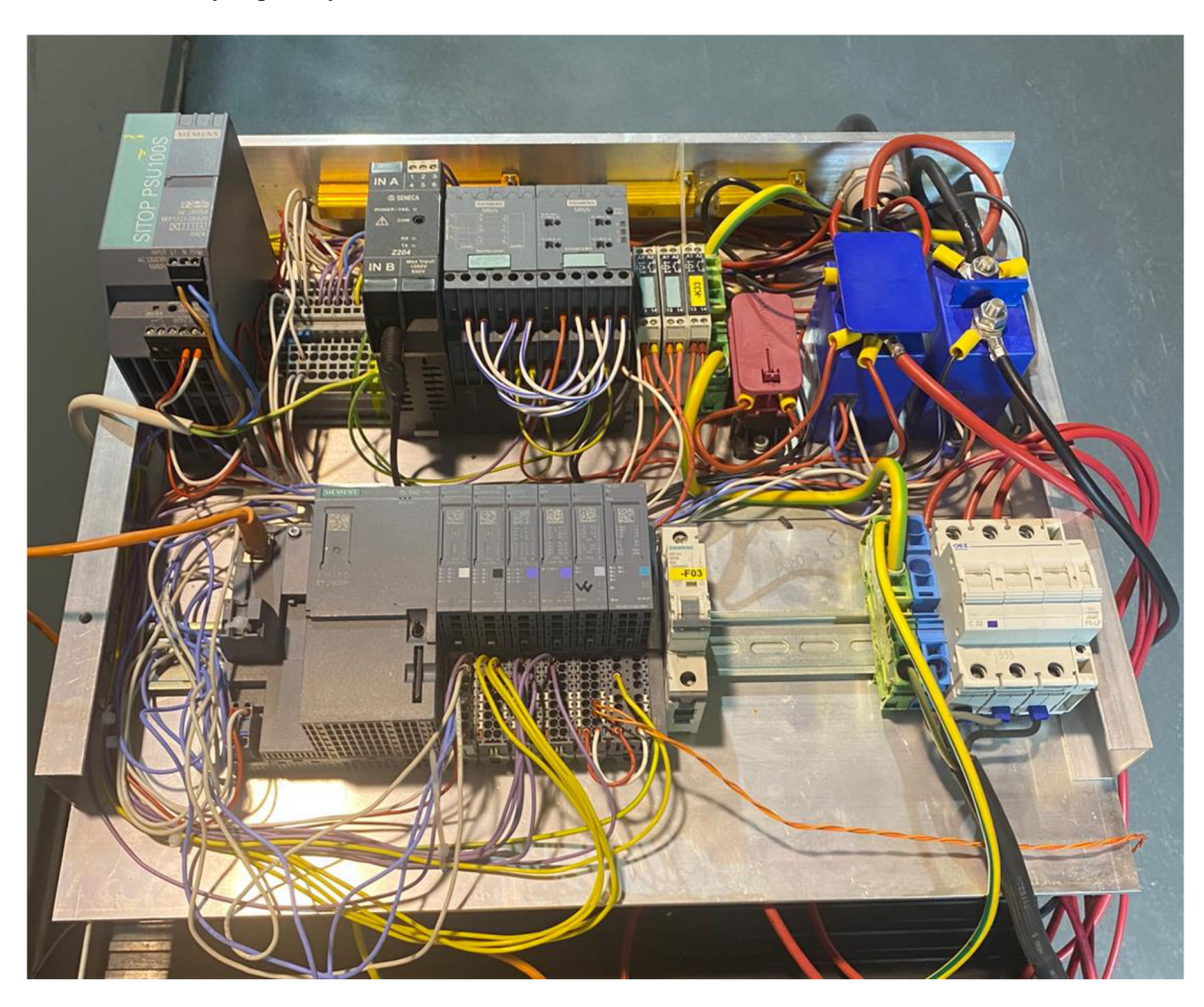

Obrázek 6: Zapojení centrální nabíjecí stanice

Distribuovaná nabíjecí stanice je sestavena na laboratorním stojanu. Oproti původnímu konceptu je v distribuované stanici několik odlišností. Největší z odlišností je rozšíření stanice, odebrání fyzického PLC a řízení softwarovým PLC nacházející se v centrální stanici skrze profinet. Napětí a izolační odpor se měří měřicím přístrojem Bender isoEV425 + AGH420 a data jsou vyčítány pomocí komunikačního protokolu IsoData. Stanice má standardní ochranu, tedy nabízí třífázový jistič a tlačítko total stop pro okamžité vypnutí stanice. Pro napájení zařízení na 24 VDC slouží zdroj Omron S8VS-12024AP s maximálním výkonem 120 W. Dalším nezbytným použitým materiálem jsou relé, svorkovnice, kabeláž a nosné hliníkové a plechové desky. Ve stanici se nachází přednabíjecí odpor s hodnotou 100  $\Omega$  a vybíjecí odpor s hodnotou 800  $\Omega$  pro vybíjení kondenzátoru v řádu vteřin [12]. Původní stanice však byla rozšířena o další 30kW nabíjecí

modul, kontaktory a kabeláž, aby bylo možné aplikovat řízení dvou zdrojů najeden výstupní nabíjecí kabel, a tedy teoreticky vytvořit nabíjecí stanici s maximálním výkonem 60 kW. Pro sestavení druhého nabíjecího bodu na distribuované stanici bylo nutné vytvořit druhou trať, pro kterou bylo nutné sehnat přednabíjecí a vybíjecí odpor, kontaktory, CCS kabel, komunikační karty, nabíjecí modul, měřicí přístroj pro měření izolačního odporu a napětí. Některé z komponentů se však nepodařilo sehnat ve stanoveném termínu.

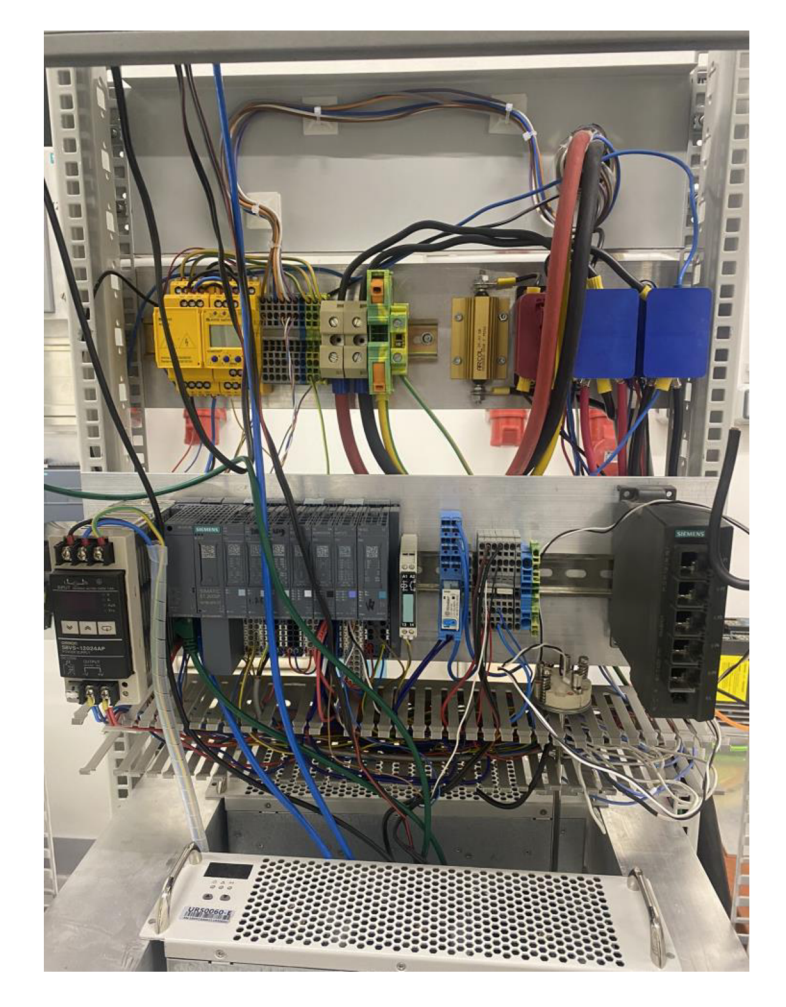

Obrázek 7: Zapojení distribuované nabíjecí stanice

### **2.2 Řídicí jednotka**

Celý řídicí systém je ovládán pomocí ET 200SP Open Controller CPU 1515SP PC, ve kterém se nachází softwarové PLC CPU1505SP s verzí firmware V2.1. V tomto softwarovém PLC se nachází i řídicí program. Softwarové PLC jsou nejčastěji používané pro aplikace spojené s nabíjecími stanicemi, jelikož OC umožňuje jednodušší implementaci komunikačního protokolu OCPP, který slouží pro vzdálenou správu stanice, fakturace a platby za nabíjení a který je možné integrovat s mobilními aplikacemi a webovými

rozhraními. Na OC je nainstalovaný operační systém Windows, ve kterém je také nainstalován a spuštěn WinCC Advanced Runtime, díky němuž je možné zobrazit vizualizaci na monitoru přes DVI port nacházející se na PLC. Dále obsahuje USB porty, které umožňují připojení dalších periferií jako myši, klávesnice či flash disku.

Hlavními důvody pro zvolení OC je právě integrovaný operační systém Windows, jenž zvyšuje možnosti použití s pomocí programů třetích stran a také umožňuje použití PC runtime vizualizace TIA Portal Advanced, kterou lze zobrazit na jakýkoliv monitor připojený skrze DVI. Pro možnost ovládání vizualizace je však nutno použít myš nebo použít dotykový panel. Vizualizace však může být taktéž vytvořena skrze aplikaci třetí strany nebo přidáním HMI panelu. V neposlední řadě je zde do budoucna potenciál využití protokolu OCPP. Nevýhodou SW PLC je však zvýšení rizika zranitelnosti vůči kybernetickým hrozbám.

### **2.3 Nabíjecí moduly**

V navrhovaném projektu jsou používány 3 nabíjecí moduly od společnosti UUGreenPower. Jsou použity 2 druhy, přičemž prvním je 15kW modul UR50030 s napěťovým rozmezím 150-500 V a proudovým rozmezím 0-37.5 A. Druhým je 30kW modul UR50060 s napěťovým rozmezím 150–500 V a proudovým rozmezím 0–75 A. S každým z modulů se komunikuje sériově po RS-485, je však možná i CAN komunikace. Moduly mají třífázové napájení, nabízí účinnost vyšší než 95 % i při plném zatížení a také vysokou výkonovou hustotu [13].

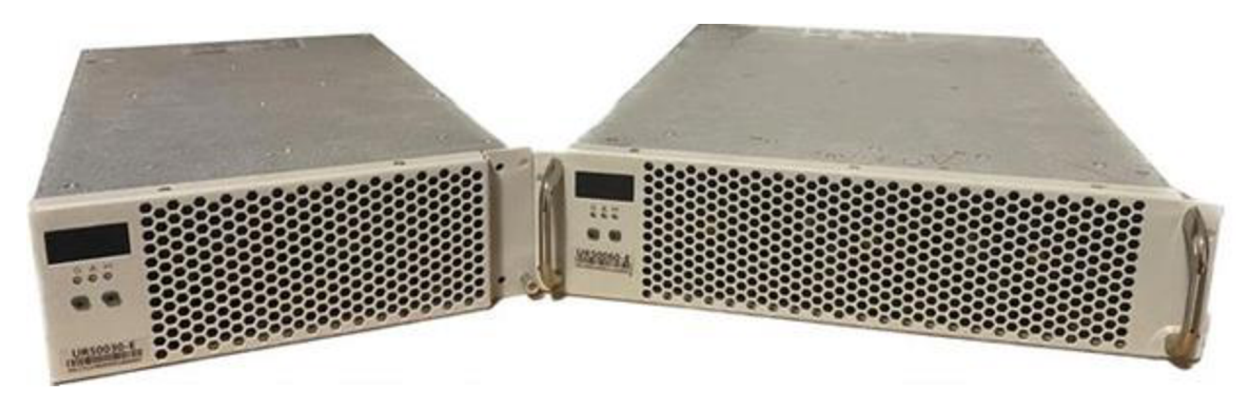

Obrázek 8: Nabíjecí moduly UR50030 a UR50060

### **2.4 Návrh elektrického zapojení pro dva nabíjecí body a moduly**

Původní nabíjecí stanice byla navržena pro nabíjení pouze jednoho vozidla. V Obrázek 9 je přivedeno třífázové napájení do nabíjecího modulu UR50060, za kterým je zapojen vybíjecí odpor s hodnotou 800  $\Omega$  společně s 24V relé. Na trase jsou dále DC kontaktory Gigavac, které jsou proudově naddimenzované pro vyšší spolehlivost a životnost, jelikož nižší proudy způsobují menší opotřebení a zároveň jsou takto odolné vůči přetížení. Paralelně ke kladnému vodiči je zapojeno relé a přednabíjecí rezistor s odporem 100  $\Omega$  [12].

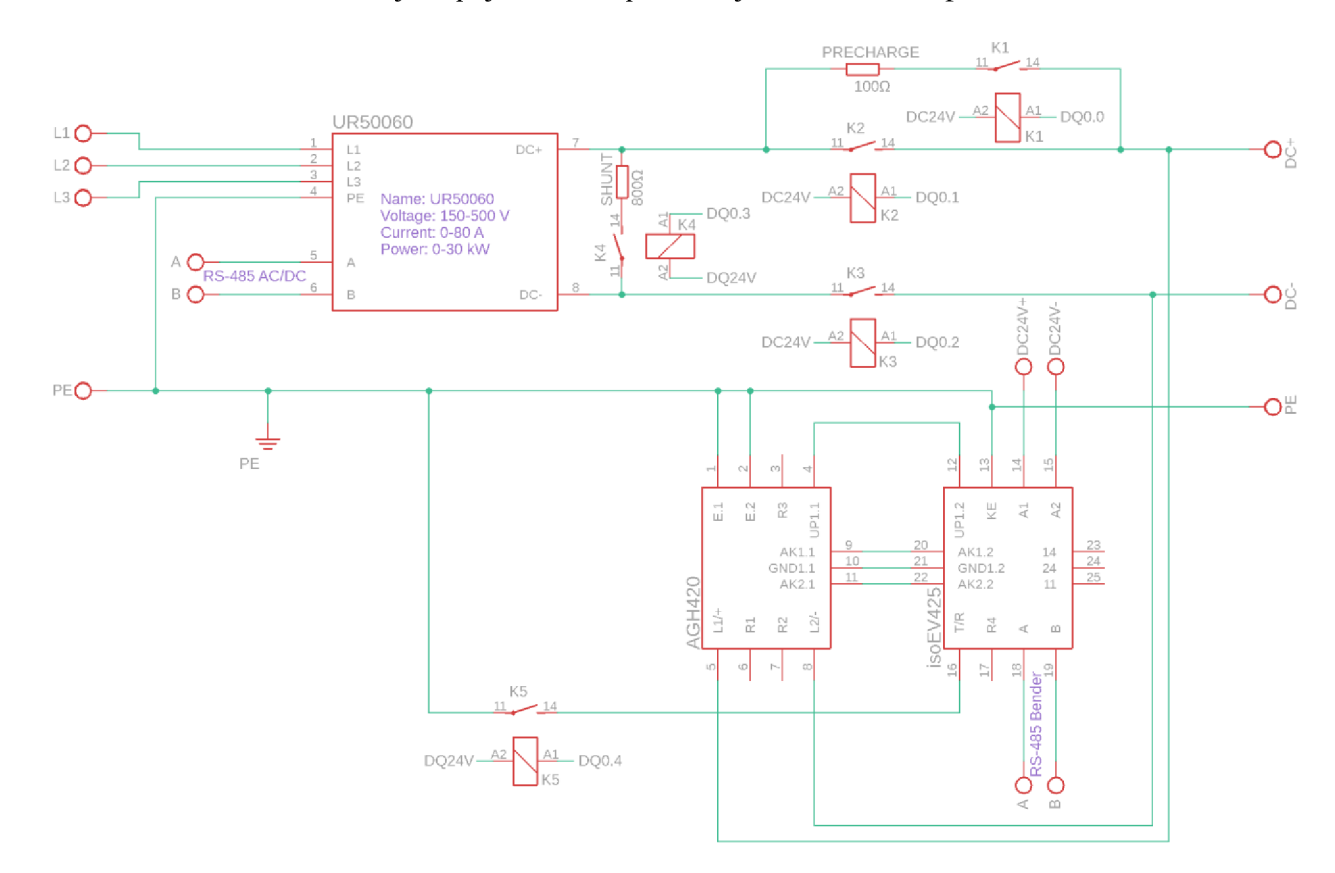

Obrázek 9: Původní schéma zapojení pro jednu nabíjecí stanici [12]

Nový koncept nabízí zvýšení efektivity a využitelnosti stanice, jelikož umožňuje několik možných kombinací pro nabíjení. Tento koncept umožňuje připojení konektoru CON1 nebo CON2 do vozidla. Při zvolení CON1 budou sepnuty kontaktory Kl , K2, K3 a K4, čímž bude umožněna trasa ke konektoru CON1 s možností nabíjení pomocí 2 modulů s celkovým využitelným výkonem 60 kW. V případě připojení dalšího vozidla je nutné provést snížení výkonu na minimum u prvního vozidla a odepnout kontaktory K3 a K4. V danou chvíli je opět možné zvýšit výkon u první stanice a začít nabíjecí proces na druhém vozidle, který bude spínat kontaktory K5 a K6 pro otevření trasy ke konektoru C0N2. Jakmile dojde k nabití prvního vozidla, proces se opakuje, aby bylo možné dosáhnout maximální využitelnosti stanice. Tento návrh také umožňuje nabíjení jednoho ze dvou nabíjecích bodů, při poruše jednoho ze zdrojů tedy nedojde k úplnému odstavení stanice, jako by tomu bylo u předchozího návrhu, ale aktivní bude pouze jeden z konektorů. Jelikož by komunikace s dvěma moduly trvala přibližně dvakrát déle s jedním komunikačním modulem než s dvěma, probíhá komunikace s moduly zvlášť každý s vlastním komunikačním modulem pro RS-485.

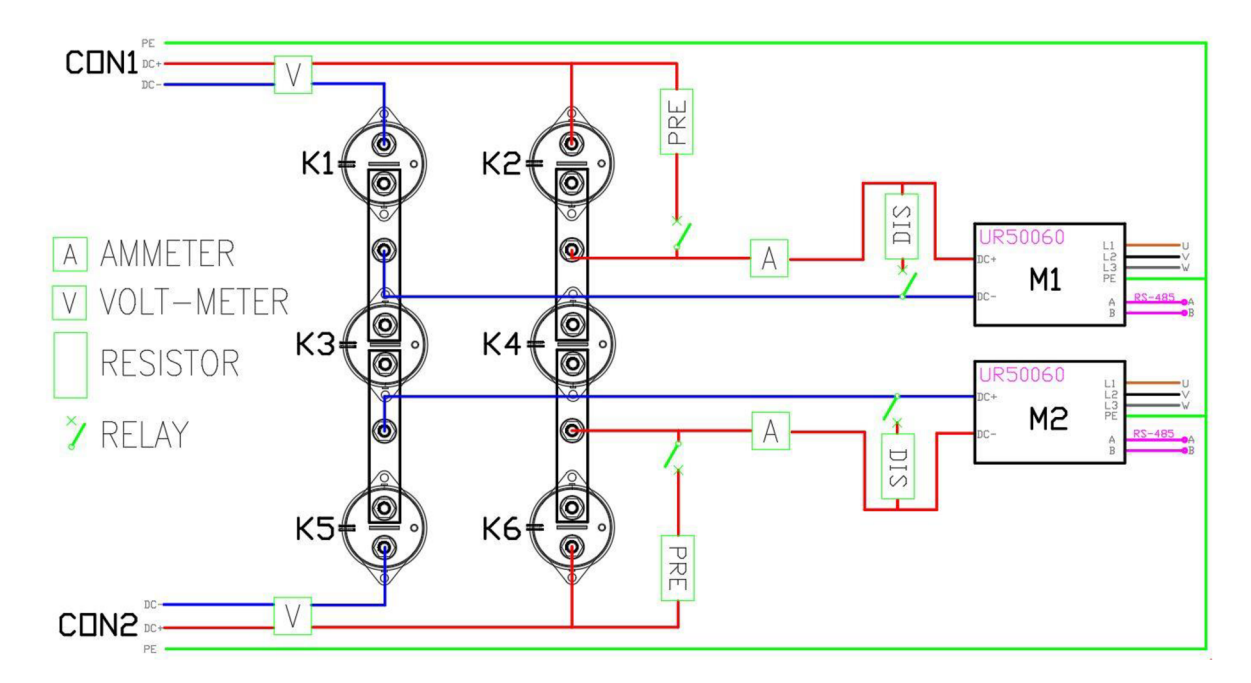

Obrázek 10: Skicový návrh zapojení pro připojení dvou elektromobilů

### **3 Softwarové řešení nabíjecí stanice**

Tato kapitola se zabývá softwarovým řešením nabíjecí stanice. Kompletní program včetně vizualizace je vytvořen pomocí programu Siemens TIA Portál verze V16. Program je logicky členěn do sekcí a vytvořen především v grafických programech FBD a GRAPH pro lepší a jednodušší čitelnost. Částečně je použit jazyk SCL, který je vhodnější pro složitější matematické výpočty. Nejdůležitější částí kódu je komunikace s vozidlem, která probíhá skrze komunikační kartu ET 200SP TM ECC PL ST s aktuální blokovou knihovnou s verzí VI.3. Další komunikace probíhá po RS-485 s nabíjecími moduly, měřičem napětí a izolačního odporu Bender. Z digitálních vstupů jsou vyčítány zpětné vazby z kontaktorů a z digitálních výstupů jsou řízeny kontaktory a relé. Na zbývajících analogových vstupech jsou čteny teploty a napětí na výstupu ze stanice.

Původní koncept nabíjecí stanice měl za cíl zprovoznit proces nabíjení elektromobilu, což se podařilo a bylo vyzkoušeno, ale program byl neucelený, neorganizovaný, proces nabíjení trval delší dobu, než bylo nutné. Dále v kódu chybělo řešení poruchových stavů a následná diagnostika komunikace s vozidlem i nabíjecím modulem. Jelikož byla stanice vytvořena podle tehdy nové komunikační karty ET 200SP TM ECC PL ST, v určitých oblastech byly omezené možnosti použití a využití dané karty, ale od vydání karty již vyšlo několik nových verzí blokových knihoven, které vyřešily některé z problémů [12]. Do budoucna představuje velký problém chybějící knihovna pro umožnění integrace V2G, která by otevřela cestu k dodávání elektrické energie z vozu do domu nebo pro mnoho jiných možných aplikací.

#### **3.1 Hardwarová konfigurace v TIA Portál**

Hardwarová konfigurace je vytvořena v TIA portálu ze všech modulů, které komunikují přímo s PLC. Na řídicí stanici je OC 1515SP, ke kterému jsou přiřazené komunikační, digitální a analogové moduly. Zároveň umožňuje zprovoznit vizualizaci WinCC RT Advanced skrze Windows 10, které jsou nainstalované na unikátní externí paměťové kartě CFast vkládané do kontroléru s velikostí paměti 16 GB a nainstalovaným firmwarem V2.1. Paralelně s Windows 10 je nezávisle v běhu i SW PLC 1505SP, které se chová stejným způsobem jako HW PLC. Druhá stanice je propojena skrze profinet na kartu ET200SP IM 155-6PN, ke kterému jsou opět přiřazeny komunikační, digitální a analogové moduly. Tento modul neumožňuje zprovoznit vizualizaci napřímo a je třeba k němu připojit HMI panel nebo All-in-one PC panel skrze sběrnici profinet, na němž je možné zobrazit vizualizaci. Tato konfigurace je ekonomicky výhodnější, jelikož jedno PLC ovládá dvě stanice. S vyšším počtem přidružených stanic se tento model stává ekonomicky výhodnějším, ale vzniká zde problém, který při selhání PLC způsobí ochromení funkcionality všech stanic. Řešením tohoto problému je zvýšení robustnosti systému pomocí redundantního PLC. Aby nedošlo k přerušení komunikace, je vhodné stanice propojit s pomocí MRP protokolu do kruhu, který v případě jeho přerušení nadále umožňuje komunikaci.

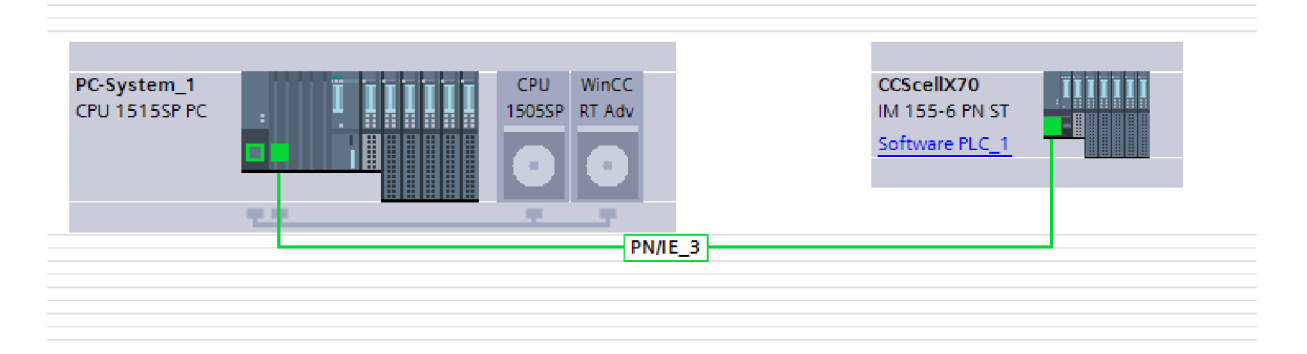

Obrázek 11: Hardwarová konfigurace v TIA Portál

Kód byl nejdříve odzkoušen na PLC 1510SP-1 PN, na kterém byla ověřena i funkčnost nabíjení elektromobilu, ale po přechodu na SW PLC nebylo možné kód zkompilovat. Ladič poukazoval na chybu CCS bloku. Prvním problémem byl CCS blok, který slouží výhradně pro klasická fyzická PLC řady 1500. Do TIA portálu byla přidána knihovna s CCS blokem pro "Open Controller" a ten nahradil v kódu původní CCS blok. Takto byla vyřešena většina chyb v ladiči, ale kód nebylo stále možné zkompilovat korektně. Po delším bádání se ukázalo, že se problém nacházel ve verzi Firmware PLC. Po změně firmware z verze VI.8 na verzi V2.1 v hardwarové konfiguraci bylo možné kód zkompilovat. Na dané PLC bylo nutno taktéž nahrát novější firmware.

### **3.2 Řešení logické struktury programu a tagů**

Pro čitelnost každého kódu je velmi důležité správné rozvržení struktury programu a vytvoření pravidel pro názvosloví tagů. V programu je z daného důvodu vytvořeno jednoznačné pojmenování tagů pro lepší čitelnost a pochopení programu. Rozvržení je následovné <Stanice>\_<Zařízení>\_<Proměnná>.<Typ>, tedy tágy jsou rozděleny podle stanice a zařízení, na kterém jsou používány. Například tag Sl\_CONl\_Teplota.DC+ označuje aktuální teplotu kladného vodiče konektoru CON1 na stanici S1. Struktura programu je členěna do několika složek. V první organizační složce se nachází hlavní organizační bloky a všechny funkční bloky. Další ze složek jsou členěny nejdříve podle stanic a následovně podle účelu použití. V těchto složkách se nacházejí především datové bloky, případně funkce. Rozvržení se také týká IP adres, kde je každé stanici vyhrazeno 5 IP adres. Jedna pro PLC, HMI a případně jiné zařízení, které by komunikovalo, např. skrze Modbus TCP IP.

### **3.3 Řešení programu pro komunikaci s vozidlem**

Cílem pro komunikaci s vozidlem bylo vytvoření a optimalizace nového kódu v jazyku Graph, což je nejvhodnější přístup pro danou aplikaci vzhledem k tomu, že probíhá jako sekvenční automat. Navržené řešení mělo za cíl vytvořit jeden ucelený funkční blok pro komunikaci s vozidlem, aby bylo možné ho následně kopírovat a jednoduše implementovat u dalších stanic. Jelikož se jedná o sekvenční grafický kód, bude jej snadné lehce diagnostikovat. Z daného důvodu jsou proměnné uvnitř pojmenovávány relevantně k jejich účelu a využití. V případě jakékoliv poruchy blok zaznamenává diagnostické informace a zobrazuje je na panelu přidruženému ke stanici.

#### **3.3.1 Popis funkce**

Sekvenční program funguje podle diagramu níže (viz Obrázek 12). Při spuštění nabíjecí stanice se nejdříve stanice inicializuje a informuje o tom, že je hardware připraven. V tomto případě sestává v kroku 2, ve kterém čeká na připojení konektoru do vozidla. Ihned po připojení probíhá komunikace mezi vozidlem a nabíjecí stanicí. Dochází k přechodu do nabíjecí fáze, kde se navzájem vyměňují parametry jako ID nabíjecí stanice a MAC adresa vozidla. Následuje proces autentifikace, který je prováděn mimo ucelený blok. Pomocí čísel v rozmezí 0-4 je možné určovat, zda autentifikace začala, selhala a opakuje se, proběhla úspěšně či neúspěšně. Pokud je autentifikace neúspěšná, vede k navrácení do kroku 2. Při úspěšném provedení se v dalším kroku vyměňují parametrické informace stanice a vozu navzájem. Stanice v těchto parametrech zasílá vozidlu informace o maximálním možném výkonu, rozsahu pracovního napětí, proudu aj. Vozidlo stanici posílá informaci o stavu baterie, požadovaném napětí a proudu závislých podle možností nabíjecí stanice, požaduje po stanici přechody do HW a SW stavů, diagnostické stavy a další. Tato komunikace probíhá skrze pin CP na CCS konektoru, na který je generován signál z komunikačního modulu. Následně probíhá kontrola výstupního napětí, které musí být nulové, a kontaktory musí být odepnuty. Pokud by se naměřilo napětí vyšší, než je nastavený limit v CCS bloku, dojde k vyhodnocení poruchy, jelikož by mohly být sepnuty kontaktory ve vozidle. Po této kontrole se sepne nabíjecí modul pro další fázi, ve které nejdříve probíhá kontrola izolačního odporu, a následně jsou sepnuty kontaktory a napětí nabíjecího modulu je řízeno dle požadavku vozidla. Napětí zdroje stoupne z minimálního napětí na požadované, pokud se tak nestane do stanoveného času a v rámci tolerance několika voltů, je vyhlášena porucha. Na tomto napětí zůstane dalších 10 s, jelikož se měří, zda bude kabelem procházet proud, který nesmí překročit toleranční mez. Od měřeného proudu je odečten proud, který prochází skrze vybíjecí rezistor. Ten se odečítá pomocí Ohmova zákona, jelikož je známo napětí ze zdroje a odpor rezistoru je zadáván do CCS bloku. Po 10 s nabíjecí modul dostane pokyn snižovat napětí na minimum zdroje. V přednabíjecí fázi modul opět dosáhne požadovaného napětí od vozidla a srovná se na jmenovité napětí elektromobilu. Po vyrovnání napětí se připne přednabíjecí relé, přes které protéká velmi nízký proud. Ten slouží k ochraně elektrického systému před prudkým nárůstem proudu při připojení zdroje. Následně se přepne do čistě nabíjecí fáze, ve které se znovu sepnou DC kontaktory a dojde k odepnutí přednabíjecího relé. Nabíjecí modul je taktéž přepnut do řízení proudem. Regulování proudu je využíváno během nabíjení elektromobilu právě u rychlonabíjecích stanic, jelikož maximální možný nabíjecí výkon se liší podle nabité kapacity baterie. Nabíjecí proces lze ukončit pomocí požadavku na zastavení nabíjení nebo se stanice vypne automaticky po dosažení plného nabití kapacity baterie. Po odepnutí zdroje od vozidla je možné vytáhnout konektor z vozidla. Stanice se poté navrátí do výchozího stavu, tedy kroku 2 [1] [14].

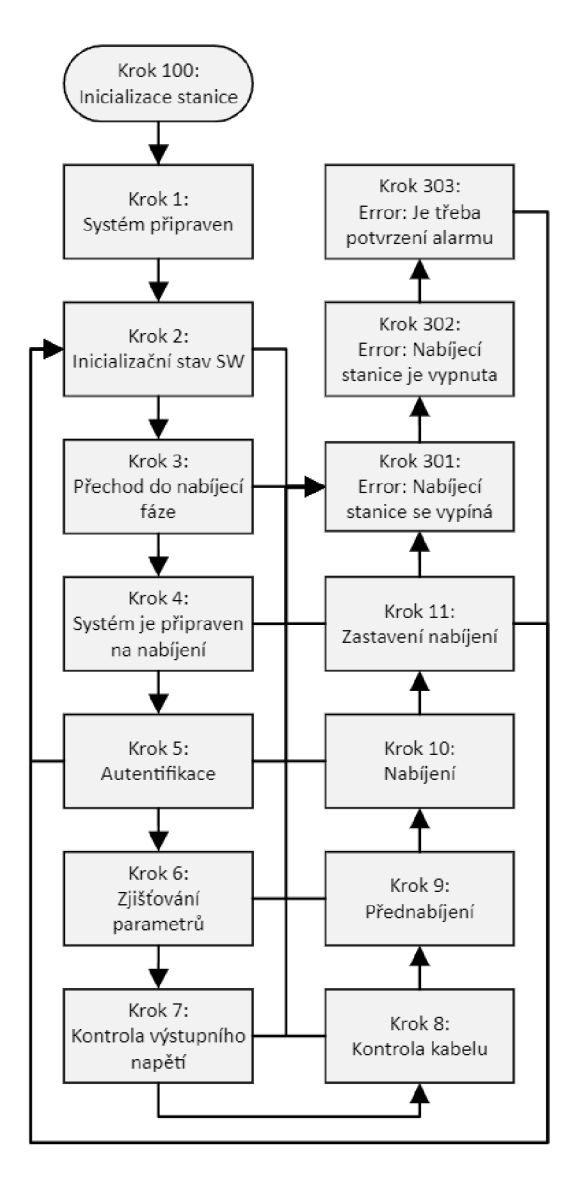

Obrázek 12: Stavový diagram programu

Během každého kroku může nastat porucha, a proto je možné z každého přejít do poruchového stavu, který způsobí konec nabíjecího procesu a vypnutí nabíjecího modulu. V případě nízkoprioritní poruchy proběhne automatické potvrzení poruchy a přechodu do výchozího bodu, ale v případě vysoce prioritní poruchy stanice v poruše zůstane, dokud obsluha na stanici neprovede diagnostiku a nepotvrdí poruchu manuálně.

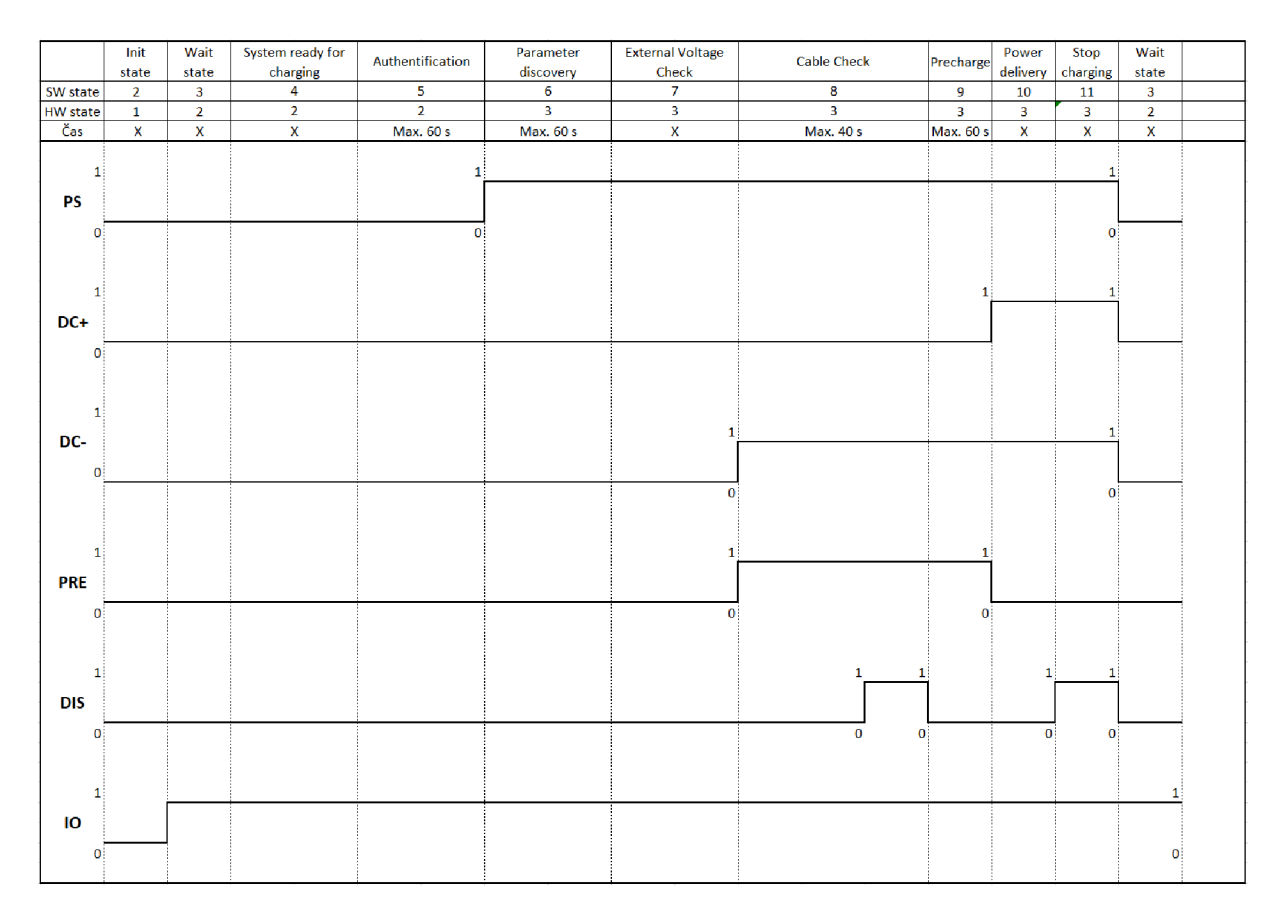

Obrázek 13: Časový diagram

Průběh sepínání jednotlivých kontaktorů, IO modulů a nabíjecího modulu je popsán v Obrázek 13. Tento diagram popisuje, co se fyzicky ovládá během nabíjecího procesu. IO moduly jsou aktivní od inicializace nabíjecí stanice. Nabíjecí modul PS se zapne během výměny parametrů před fází "Cable check" (Kontrola kabelu), aby byl předem připraven, a vypne se po ukončení nabíjení. Přednabíjecí relé PRE se sepíná pouze pro fáze Cable Check (Kontrola kabelu) a Precharge (Přednabíjení), což slouží jako ochrana pro baterii vozidla, jelikož dojde k omezení nabíjecího proudu. Kontaktory pro kladný vodič DC+ a záporný vodič DC- se sepínají podle stanovených kroků v nabíjecím procesu a slouží k připínání a odpínání, aby bylo dosaženo elektrického propojení vozidla se stanicí a možnosti bezpečného odpojení v případě poruchy. Vybíjecí odpor DIS se zapíná po dokončení 10s kontroly proudu ve fázi "Cable check" a následně během ukončování nabíjecího procesu pro rychlejší pokles napětí nabíjecího modulu a celkové urychlení celého procesu.

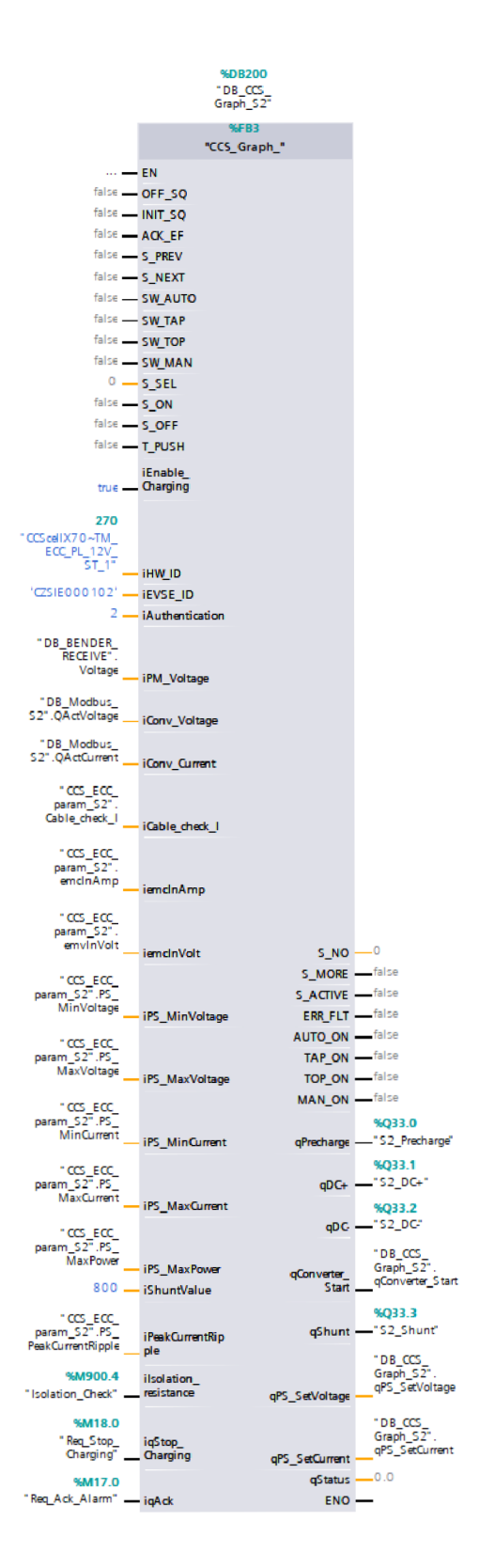

Obrázek 14: Ucelený blok pro komunikaci s vozidlem

Výstupem je ucelený funkční blok vytvořený čistě pro komunikaci s elektromobilem, což umožňuje volat daný blok vícekrát v programu, čímž je docíleno modularity a jednoduché rozšiřitelnosti pro další stanice. Místo jednoho datového bloku jsou nyní tři, přičemž

každý instanční datový blok slouží projeden nabíjecí bod. Změny lze takto provádět na jednom místě a v jednom funkčním bloku. Všechny potřebné paramenty se zadávají čistě do volaného bloku. Pouze parametry vytvořené společně pro funkční blok s jazykem Graph není třeba zadávat, jelikož jsou vytvořené automaticky. Tyto parametry nejsou zadány ani v aktuálním programovém bloku (viz Obrázek 14).

#### **3.4 Komunikace s nabíjecími moduly UR50060 a UR50030**

Komunikace s těmito moduly probíhá skrze Modbus ASCII protokolu po sériové komunikaci RS-485. Přenos je poloduplexní, tedy jedná se o dvouvodičovou linku, po které je vyžadováno, aby byl řízen směr komunikace a vysílalo pouze jedno zařízení. V předchozí práci [12] byl účel komunikace čistě s jedním zdrojem, i proto byl kód koncipován nemodulárně v několika funkcích. V komunikaci se zdrojem bylo několik koncepčních chyb, kvůli kterým se se zdrojem komunikovalo pomalu, mohlo dojít k nekorektnímu přijímání zpráv a zároveň v kódu nebyla implementována žádná diagnostika modulu. Z daných důvodů je vytvořen nový koncept, který řeší danou problematiku. Pro řízení několika zdrojů je vytvořen modulární kód, který je vytvořen v jednom funkčním bloku a slouží jak pro odesílání paketů, tak pro jejich přijímání. Původně se každý paket posílal 0,5 s, tedy při 5 paketech 2,5 s, což je nevhodné pro okamžité vyčítání výstupního napětí a proudu. Pro vyčítání statusu moduluje přidán navíc další paket. Z důvodu pomalé a nekorektní komunikace se zdrojem je vytvořen sekvenční kód, který vyšle paket a čeká na jeho přijetí, po němž se zkontrolují přijatá data s vyslanými, dále se vypočítá CRC kód paketu a zkontroluje se s přijatým CRC kódem. Tímto se ověří korektní vyslání a přijetí paketu. V případě chybného nebo žádného přijetí paketu dojde k opětovnému vyslání stejného paketu, dokud nedojde k jeho korektnímu ověření, příp. se po více opakováních vyšle další paket a hodnota z nepřijatého nebo nekorektně přijatého paketu se nepropíše na výstup, tedy zůstává tam předchozí hodnota. V případě správně přijatého paketu sekvence pokračuje ve vysílání dalších paketů. Zprávy jsou tedy okamžitě vyslány a čekají pouze na korektní přijetí.

V sekvenci je posíláno těchto 6 paketů:

- 1) Povel na zapnutí nebo vypnutí modulu.
- 2) Požadavek na nastavení napětí na výstupu.
- 3) Požadavek na nastavení omezení výstupního proudu.
- **4)** Požadavek na vyčítání výstupního napětí.
- 5) Požadavek na vyčítání výstupního proudu.
- 6) Požadavek na vyčtení statusu modulu.

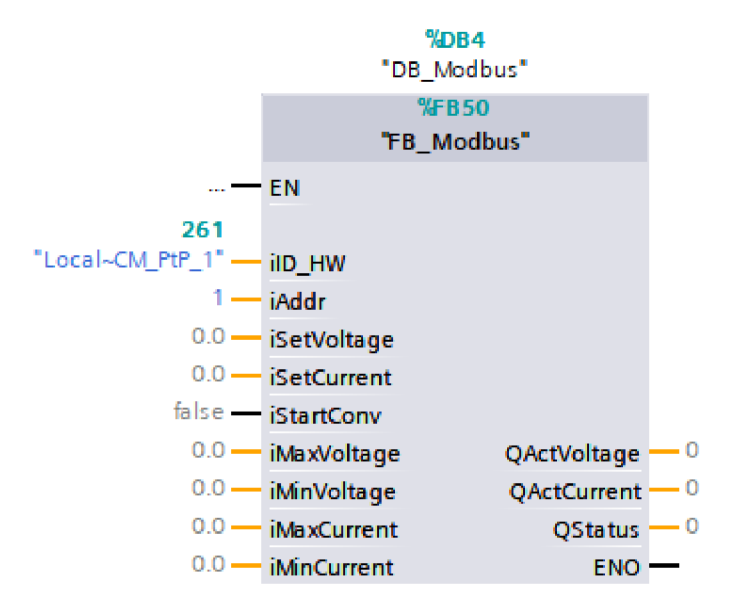

Obrázek 15: Funkční blok pro Modbus

Funkční blok je naprogramován tak, aby se do něj vkládalo co nejméně informací a zároveň aby pro jednoduchou integraci z něj bylo možné vyčíst pouze nej základnější potřebné informace. Parametr "iID HW" slouží pro vložení hardwarového portu, tedy komunikačního modulu. Adresu lze vložit do parametru "iAddr" a lze ji číslovat od 1 do 99. Stejné adresy je třeba nastavit i na jednotlivých modulech. Napětí lze nastavovat skrze parametr "iSetVoltage" v rozmezí "iMinVoltage" až do "iMaxVoltage". Proudové omezení se nastavuje v parametru "iSetCurrent", kde je možné nastavit rozmezí podle parametrů "iMin-Current" a "iMaxCurrent". Tato konfigurovatelnost je potřeba z důvodu více modulů, jelikož mají různé limitní parametry. Na výstupu lze vyčíst z měřicích přístrojů aktuální napětí a proud z parametrů "QActVoltage" a "QActCurrent". Posledním z parametrů je "QStatus", který slouží pro informování o aktuálním stavu modulu. Všechny hlášky z modulu se dále nachází v alarmovém listu a slouží především pro diagnostické účely v případě poruchy.

Během procesu testování nabíjecích modulů bylo zjištěno, že vypnuté moduly jsou pro úsporu energie ve spánkovém režimu, což znamená, že v případě zaslání jakéhokoliv požadavku modul neodpoví nazpět. Tento problém většinou způsobil zmrazení komunikace, jelikož se funkční blok zasekl v určité části sekvence a opakovaně posílal stejný požadavek. Z daného důvodu byl program upraven, aby sekvence posílaných požadavků pokračovala, přestože modul neposílá odpovědi na požadavky. V rámci diagnostiky se však zaznamenává informace o počtu nepřijatých odpovědí od modulu a posílají se nové požadavky.

### **3.5 Návrh řešení stanice s dvěma nabíjecími body a moduly**

Programově je třeba odlišit několik možných stavů, které při procesu nabíjení mohou nastat s dvěma nabíjecími body. Funkční blok pro komunikaci s vozidlem skrze výstupy nastavuje napětí a proud z modulu. Informace o měřeném napětí a proudu jsou zase posílány do funkčního bloku. Toto řízení je však navrženo projeden nabíjecí bod s jedním nabíjecím modulem. Z daného důvodu je třeba logiku řízení pro 2 moduly vytvořit mimo funkční blok pro komunikaci s vozidlem. Definujme si tedy několik možných stavů včetně těch výjimečných.

### **3.5.1 Připojení jednoho vozidla**

Při připojení konektoru CON1 do vozidla se spustí proces nabíjení, který automaticky sepne kontaktory K3 a K4 (viz Obrázek 10), aby se dosáhlo elektrického propojení mezi moduly. Nabíjecí proces funguje již popsaným způsobem. Při fázi "Kontrola kabelu" se sepnou kontaktory K1 a K2, přičemž jsou oba nabíjecí moduly spuštěny a nastaveny na požadované napětí. Ve fázi "Nabíjení" fungují nabíjecí moduly v režimu konstantního napětí, tedy udržují napětí na stejné úrovni, proud se naopak přizpůsobuje aktuálnímu požadavku. Vozidlo vyšle požadavek na žádaný proud a ten je rovnoměrně rozdělen na oba moduly. S nižším požadovaným výkonem rovnoměrně klesá i výkon z modulů až do jejich vypnutí a následnému odepnutí kontaktorů K1, K2, K3 a K4. Stejným způsobem je toto navrženo pro nabíjecí bod CON2.

#### **3.5.2 Připojení druhého vozidla**

V tomto stavu se již jedno vozidlo nabíjí a došlo k připojení druhého vozidla, což detekovala CCS karta. Dokud je spuštěn druhý nabíjecí modul, není možné povolit nabíjecí

proces, jelikož pro splnění HW stavu musí být vypnut. Po připojení druhého vozidla je nastaveno proudové omezení na 0,5 A na obou modulech, aby nedošlo k přerušení nabíjecího procesu u prvního vozidla. Při dosažení limitu se odepnou kontaktory K3 a K4, což přeruší elektrické propojení mezi konektorem CON1 a modulem M2. Prvnímu vozidlu se pošle informace o změně maximálního možného výkonu a následně se na modulu M l nastaví požadovaný proud od vozidla. Po vypnutí modulu M2 se spustí nabíjecí proces pro druhé vozidlo, které již probíhá standardním způsobem.

Jakmile se nabije jedno z vozidel, modul se připne k druhému autu stejným způsobem, avšak v závislosti na aktuálním výkonu druhého zdroje. V případě, že je nabíjen maximálním výkonem ze zdroje, dojde k připnutí druhého zdroje, avšak pokud je výkon nižší než maximální výkon zdroje, zůstane ve vypnutém stavu.

### **3.5.3 Připojení při poruše jednoho z nabíjecích modulů**

Program během každého procesu nabíjení detekuje poruchy nabíjecích modulů. V případě poruchy modulu M1 nebo M2 je však stále možné provést nabíjení pomocí jednoho z konektorů CCS. HMI panel před pokusem připojení druhého vozidla informuje uživatele, že z druhého bodu není možné elektromobil nabíjet z důvodu poruchy.

### **3.5.4 Připojení vozidla při poruše izolace**

V případě, že dojde k detekci poruchy izolace na jedné z tras skrze naměření sníženého izolačního odporu nebo protékáním proudu kabelem nad toleranční mez ve fázi "Kontrola kabelu", bude daná trasa mimo provoz. Toto opatření se bude týkat konektoru na dané trase. Trasa s modulem na druhý konektor bude nadále v provozu. HMI panel informuje uživatele a při připojení konektoru se neprovede komunikační proces ze strany nabíjecí stanice.

### **3.5.5 Programové řešení řízení dvou modulů**

Pro řízení nabíjecí distribuované stanice se dvěma nabíjecími body je vytvořen funkční blok, jelikož samotný blok pro komunikaci s vozidlem slouží čistě projeden nabíjecí modul. Pro zjednodušení a udržení modularity kódu je z daného důvodu vytvořen daný funkční blok, který má sloužit pro řízení poruchových stavů, řízení dvou nabíjecích bodů a nabíjecích modulů.

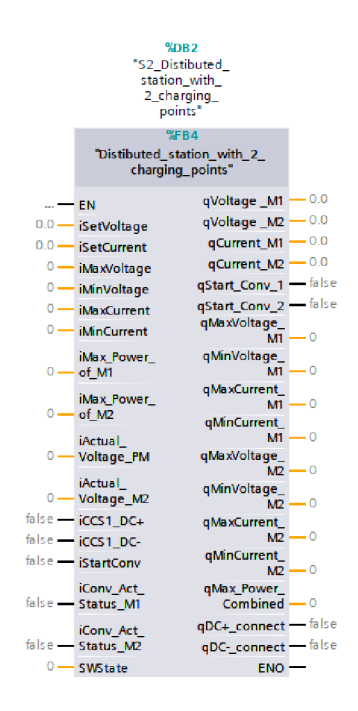

Obrázek 16: Funkční blok pro řízení dvou modulů a stanic

Do bloku se do vstupních hodnot zapisují požadavky pro napětí, proud a výkon z obou CCS karet, limitní požadavky zapisované z FLMI, aktuální napětí na výstupech CCS konektorů, SW stav a informace a o chodu modulů. Program vyhodnocuje všechny zapsané limity a sjednotí jej pro řízené moduly. Na základě těchto limitů jsou řízeny i moduly. Výstupy poté řídí kontaktory a výstupní hodnoty jsou napojeny na bloky obou modulů. Řešení aktuálně nezahrnuje řízení dvou nabíjecích bodů, což je zhodnoceno ve výsledcích.

### **4 Vizualizace**

Důležitou součástí nabíjecích stanic je možnost identifikace a zobrazení informací o nabíjení vozidla skrze HMI. Návrh HMI je vytvořen pro centrální stanici, ve které se sdružují i informace o dalších stanicích, a takej e zde možný zásah do PLC. U distribuovaných stanic je možné použít menší HMI s nižším rozlišením, které poskytuje informace pouze o dané stanici. Vizualizace částečně vychází z původního konceptu, ale je vytvořena v jiném prostředí, čímž je WinCC Advanced. Vzhled je vytvořen do moderního konceptu dle možností prostředí, jež jsou relativně omezené. Původně byla snaha o vytvoření vizualizace v prostředí WinCC Unified, což je nové moderní prostředí pro vytváření vizualizací, ale bohužel použité SW PLC nemá dostatečný výkon pro zobrazení vizualizace a novější verze kontroléru nebyla dostupná. Jelikož jsou vizualizace ve stejném projektu, je možné využít symbolického adresování proměnných oproti adresování absolutnímu. Dle zadání byla vytvořena jednoduchá informativní vizualizace, která uživateli ukazuje potřebné informace během nabíjecího procesu. V případě potřeby změny parametrů nebo možnosti ovládání vizualizace s možností zásahu do programu byla vytvořena servisní parametrická obrazovka.

### **4.1 Hlavní obrazovka**

Tato obrazovka slouží pro informování uživatele o aktuálním stavu nabíjecího procesu. V horním menuje možné změnit mezi anglickým a českým jazykem, zobrazit si aktuální datum a čas, možnost přejít do parametrické obrazovky tlačítkem uprostřed horního menu.

| FAKULTA MECHATRONIKY,<br>INFORMATIKY A MEZIOBOROVÝCH<br>STUDIÍ<br>TUL                    | 12:08:22<br>3.8.2023                                                                                                    |                                                                                           | <b>SIEMENS</b> |
|------------------------------------------------------------------------------------------|----------------------------------------------------------------------------------------------------|-------------------------------------------------------------------------------------------|----------------|
| Graf nabíjení<br><b>Odpojit</b><br>Centrální nabíjecí stanice s maximálním výkonem 15 kW | Centrální nabíjecí stanice<br>Vozidlo se nabíjí<br>Napětí:<br>Proud:<br>Nabíjecí výkon<br>Doba nabíjení:<br>Zbývá do nabití:<br><b>Dodaná energie:</b> | Parametry nabíjení<br>441 V<br>24 A<br>10,6 kW<br>0:00:34<br>0:40:00<br>0,063 kWh<br>89 % |                |
|                                                                                          |                                                                                                    |                                                                                           |                |

Obrázek 17: Hlavní informativní obrazovka centrální stanice

V informativní části je uživatel seznámen se stavem připojení vozidla pomocí barevného podbarvení CCS konektoru a textového pole pod nadpisem. Během nabíjení je možné pomocí tlačítek ukončit nabíjecí proces nebo si zobrazit graf s průběhem nabíjení. Uživateli se ukazují parametry s aktuálním napětím, proudem a výkonem dodávaným do vozidla. Zároveň se uživateli zobrazuje aktuální čas nabíjení a informace, kdy bude auto nabito na 100 % kapacity baterie. Celková hodnota dodané energie do vozidla v kWh je počítána v průběhu nabíjení. Aktuální stav nabití baterie v procentech je zobrazena na ikoně baterie.

### **4.2 Servisní obrazovka**

Pro účely možnosti parametrizace byla vytvořena parametrická obrazovka, jež se drží obdobného stylu. Na této obrazovce je možné parametrizovat obě stanice. Nastavují se zde parametry pro řízení zdrojů, tedy minimální napětí, maximální výkon, proud a napětí. Toto slouží např. pro výkonové omezení, aby stanice nepřekročila limitní hodnoty na jističích, a tedy nenadálému výpadku celé stanice. V případě zvolení vyšší hodnoty, než mají nabíjecí moduly, budou moduly fungovat na maximální možný výkon, přestože si vozidlo bude žádat vyšší hodnoty. U distribuované stanice je uplatněna hodnota pro dva nabíjecí moduly. Tedy pokud se zvolí maximální proud na 30 A, každý z modulů bude mít limitaci na 15 A.

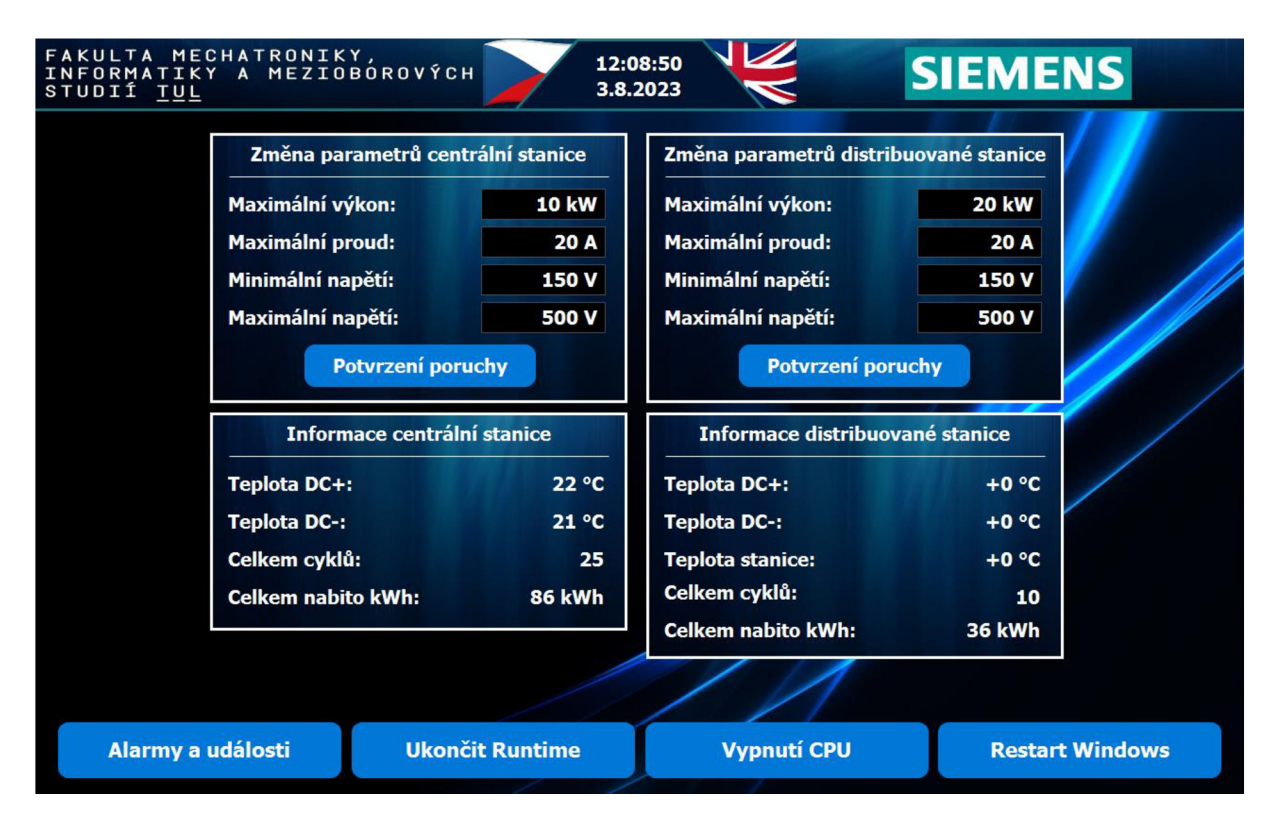

Obrázek 18: Parametrická obrazovka pro obě stanice

Stanice dále uživatele informuje o aktuálních teplotách v konektoru na pinech DC+ a DCpříp. i teplotě ve stanici. Počet cyklů a celková hodnota dodané energie jsou odděleny zvlášť pro obě stanice. V případě vážnější poruchy, která vyžaduje potvrzení poruchy, se na obrazovce nacházejí kvitační tlačítka pro každou ze stanic. Ve spodní části obrazovky je umístěno několik tlačítek. Tlačítko "Alarmy a události" slouží pro přechod do diagnostické obrazovky. Tlačítko "Ukončit Runtime" okamžitě ukončí vizualizaci a zobrazí se prostředí Windows. Tlačítko "Vypnutí CPU" slouží pro korektní vypnutí Windows a CPU před odpojením stanice od elektrické energie. Tlačítko "Restart Windows" provede korektní restart pouze operačního systému, tedy stanice bude stále funkční.

#### **4.3 Diagnostická obrazovka**

Diagnostické okno slouží pro zobrazení všech událostí, varovných hlášek a poruchových hlášek. V případě jakékoliv poruchy je zde možné dohledat i zpětně v čase, co se dělo během procesu nabíjení, případně jaká porucha vznikla. Standardně jsou zde hlášky podbarvené zeleně, což jsou hlášky informující o aktuálním stavu nabíjecího procesu. Zobrazují se zde také všechny alarmy, které zasílají jednotlivé zdroje, a komunikační karta pro CCS. Samotné PLC taktéž řeší diagnostiku, avšak pro zobrazení diagnostických hlášení přímo od PLC je nutné povolit diagnostiku PLC a následně si v programu TIA Portál

pomocí funkce "Online&Diagnostics" zobrazit "Diagnostic status" a "Diagnostic buffer". V těchto funkcích jsou k nalezení především poruchy související s hardwarovou částí jako porucha analogové smyčky, porucha komunikace s moduly, neshodnost navržených oproti reálným PLC, modulům atd. Poruchová hláška (viz Obrázek 19) informuje obsluhu, že není připraven HW, a tedy není možné nabíjet z druhé stanice. Toto bylo způsobeno z důvodu nepřipojené distribuované stanice k centrální stanici.

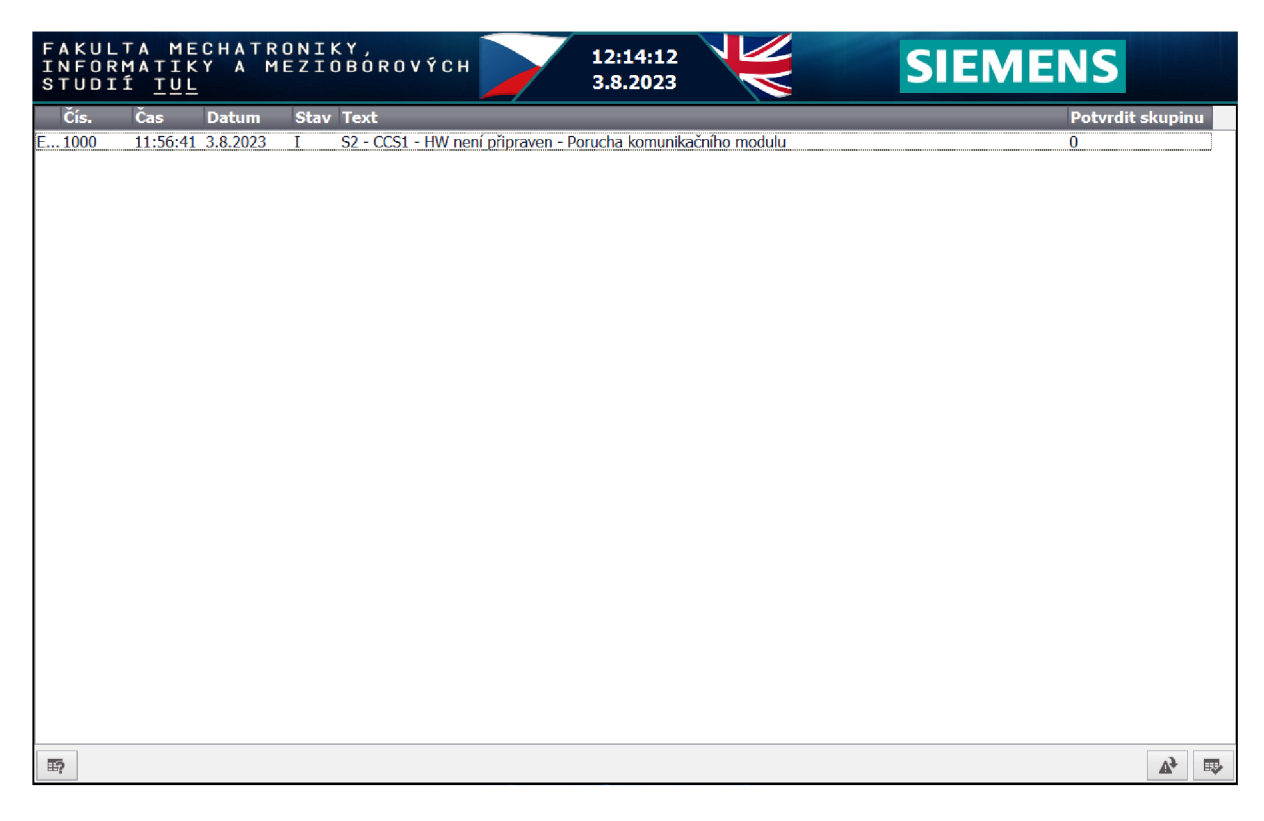

Obrázek 19: Diagnostická obrazovka pro obě stanice

### **4.4 Graf nabíjení**

V grafu nabíjení je možné si zobrazit, jakým výkonem se nabíjelo vozidlo během celého procesu nabíjení.

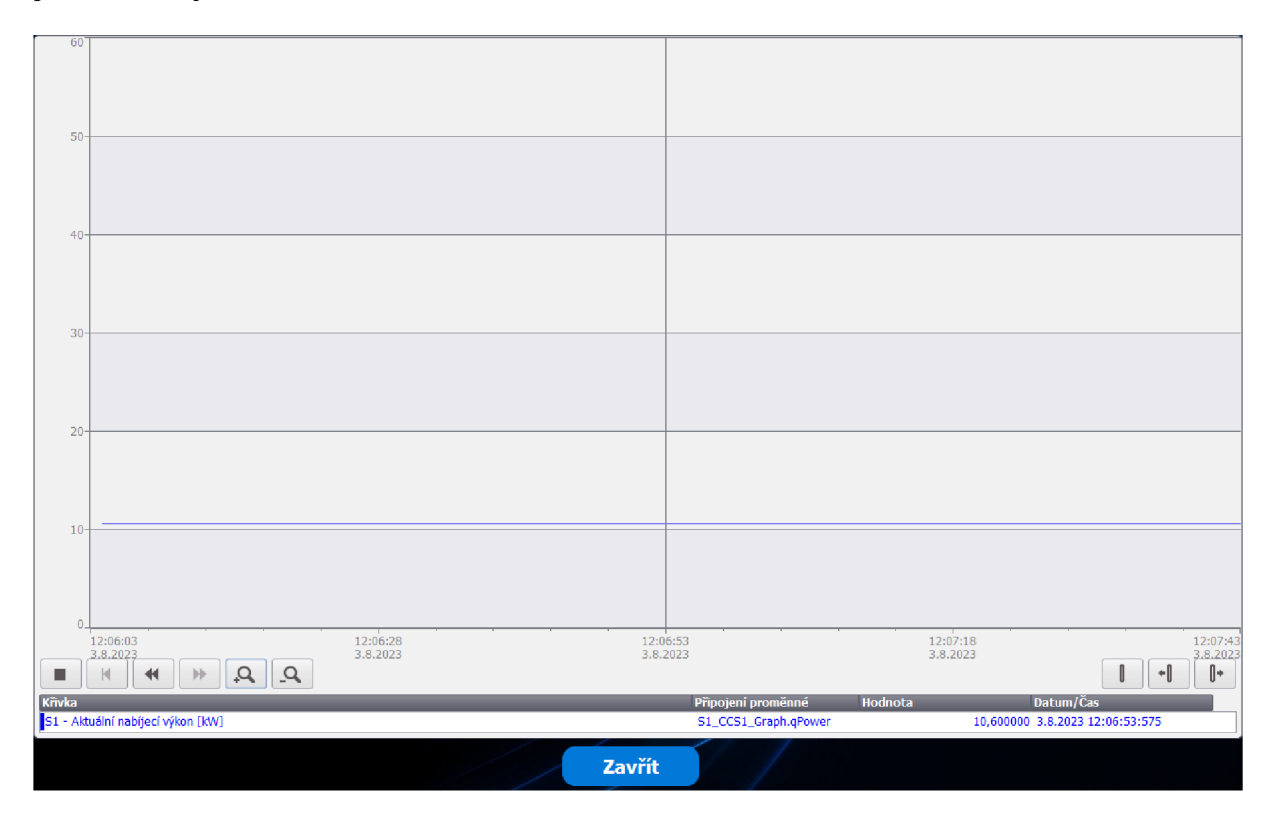

Obrázek 20: Graf nabíjení vozidla

### **5 Vyhodnocení výsledků**

### **5.1 Hardwarové řešení**

V rámci této práce se podařilo sehnat všechny potřebné komponenty ke kompletnímu sestavení druhé stanice. Přestože jsou některé z nich staršího typu, podařilo se vše zprovoznit. Pro tuto práci byla snaha zprovoznit novější verzi vizualizačního softwaru WinCC Unified, ale bohužel se nepodařilo sehnat HMI Unified nebo novější SW PLC s výkonem umožňujícím instalaci WinCC Unified Runtime. Z daného důvodu byla použita zastaralejší verze vizualizačního softwaru WinCC Advancced, která byla zobrazena na dotykovém monitoru. U distribuované stanice se nepodařilo sehnat všechny komponenty, ale došlo k jejímu rozšíření o nabíjecí modul propojený s kontaktory na nabíjecí bod.

#### **5.2 Komunikace s vozidlem**

Při optimalizaci programu se kladl důraz na celistvost kódu do jednoho funkčního bloku, který je velmi jednoduché duplikovat, upravovat, diagnostikovat či vylepšovat. Jelikož je úloha typická pro konečný automat, byl program pro komunikaci napsán v jazyce Graph. Toto umožňuje v PLC sledovat celý proces nabíjení. Pro porovnání byl změřen proces nabíjení u původního konceptu a u optimalizovaného kódu stanice a z výsledků je patrné významné zrychlení procesu inicializace, kontroly a ukončení nabíjecího procesu stanice z celkově původních 94 s na 72 s. Jedná se tedy o celkové zrychlení 22 s. Samozřejmě některé z procesů mají fixní časové rámce a urychlit je nelze, ale stále je zde prostor pro urychlení. Zlepšení by mohlo nastat např. rychlejším rampováním napětí nabíjecího modulu. Funkční blok nyní umožňuje vyčítání diagnostických alarmů, jež jsou popsané v manuálu komunikační karty CCS a jsou zobrazeny na FLMI pro každý nabíjecí bod.

#### **5.3 Komunikace s modulem**

Pro nabíjecí proces je klíčová rychlost komunikace se zdrojem v reálném čase, jelikož je velmi závislý na informacích z nabíjecího modulu. Z daného důvodu byl pro nabíjecí modul vytvořen funkční blok, který se dříve skládal z několika funkcí a volal se cyklicky každých 500 ms. V aktuálním kóduje nyní nejdříve vyslán 1 paket a následně se čeká na odpověď od zdroje. Po přijetí odpovědi od modulu se vyšle další paket. Tato metoda urychlila komunikaci, jelikož při vyslání a přijetí 6 paketů v průměru trvá 600-700 ms oproti původním 5 paketům a 2,5 s. Jeden paket se tedy přibližně posílá 130 ms. Pokud bychom předtím fixně nastavili, že se cyklicky budou pakety zasílat každých 130 ms, mohlo by dojít k jejich kolizi, která může narušit komunikaci. Zároveň v případě poruchy nyní probíhá diagnostika zdroje a nabíjecí proces reaguje rychleji.

### **5.4 Distribuované řízení**

Jedním z cílů této práce bylo vytvořit nabíjecí stanici, jež bude řídit stanice distribuovane, což je zobrazeno na Obrázek 21. Nejdříve je vozidlo nabíjeno z centrální stanice, to potvrzuje zelená kontrolka na vozidle. Po ukončení procesu nabíjení se vozidlo začne nabíjet z druhé Standové stanice, která je řízena distribuovane a u níž též svítí kontrolka o nabíjení elektromobilu. Tímto je dokázána funkčnost modulárnosti kódu pro řízení komunikace s vozidlem a zároveň funkčnosti konceptu distribuovaného řízení pro několik stanic. Využití tohoto principu je možné na parkovištích, pumpách či nákupních centrech.

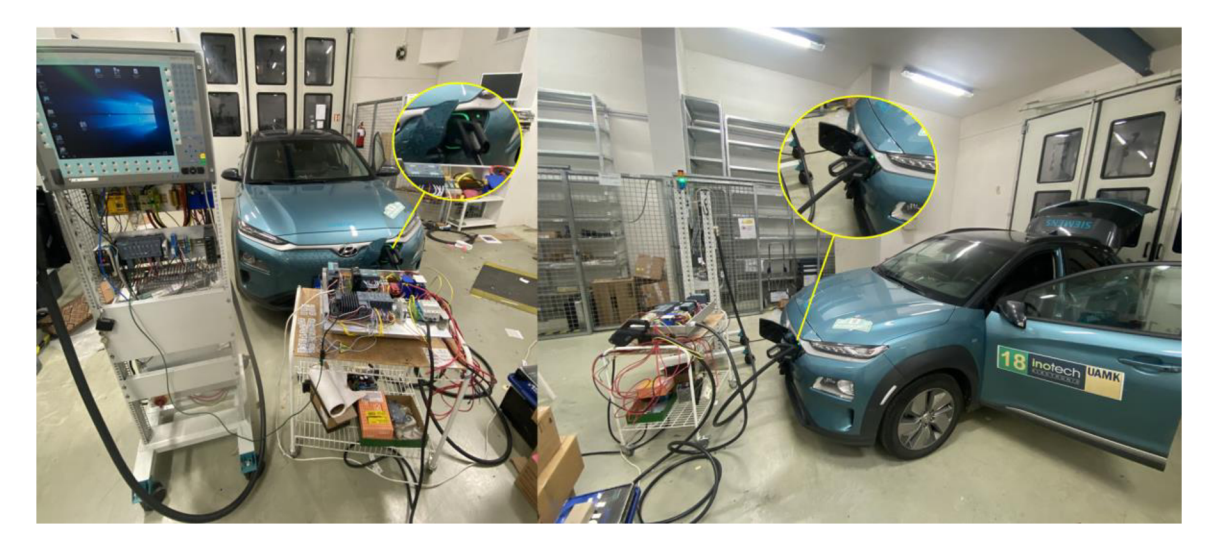

Obrázek 21: Experimentální testování funkčnosti distribuovaného řízení

### **5.5 Řízení dvou nabíjecích modulů**

V rámci práce se na distribuované stanici přidal nabíjecí modul, kontaktory a provedla se kabeláž, aby bylo možné řídit dva nabíjecí moduly. Pro řízení modulů byly použity funkční bloky pro komunikaci s vozidlem, komunikaci se zdroji a blok pro řízení dvou nabíjecích modulů. Experimentální zkoušení se provádělo se sníženým výkonem na obou modulech, ale ověření funkčnosti a testování se nedosáhlo z důvodu nemožnosti pokračování na původní lokaci z důvodu stěhování firmy, avšak z HW i SW hlediska vše bylo připraveno pro testování obou modulů.

### **5.6 Řízení dvou nabíjecích bodů**

Posledním bodem diplomové práce je řízení dvou bodů z jedné stanice, které se v důsledku několika faktorů nedokončilo. Prvním z faktorů byla problematika s možností pokračování na diplomové práci na původní lokaci ve společnosti Siemens. Dalším z faktorů byl nedostatek komponentů, mezi něž patří kontaktory, CCS kabel a měřič izolačního odporu. V rámci teoretické části však bylo navrženo řešení a je popsána funkční specifikace pro řízení dvou nabíjecích bodů na jedné stanici. V rámci programu je již připravený funkční blok pro řízení dvou nabíjecích modulů, který by zároveň sloužil pro řízení dvou bodů.

#### **5.7 Ověření funkčnosti a stability systému**

V průběhu testování stanice docházelo k několika problémům softwarového druhu, které vyvolávaly problém s korektní funkčností stanice, ale během procesu optimalizace byly tyto problémy vyřešeny a umožnily plnou funkčnost stanice. Funkčnost nabíjecího procesu byla testována několika způsoby. Jeden nabíjecí proces začal od konce do začátku, kdy se vozidlo nabilo do 100 % stavu nabití baterie a vozidlo tím samo zahájilo ukončení nabíjecího procesu. V dalším nabíjecím procesu bylo nabíjení úspěšně ukončeno uživatelem skrze FDVII panel. Funkčnost nabíjení byla vyzkoušena na několika modelech aut, mezi něž patří VW ID.3, Skoda Enyaq, Hyundai Kona a Tesla Model 3. Během procesu nabíjení nedocházelo k výpadkům či nějakému nenadálému ukončení procesu, tedy systém a komunikaci mezi vozidlem a nabíjecí stanicí lze považovat za stabilní.

#### **5.8 Ekonomické zhodnocení distribuovaného řízení**

Toto zhodnocení poukazuje na rozdíl mezi návrhem řídicího systému s HW PLC a řídicím systémem s OC, který distribuovane řídí ostatní stanice. V Tabulka 1 se nacházejí všechny komponenty související s řídicím systémem od společnosti Siemens. Základní moduly jsou stejné pro obě řešení, a proto jsou shrnuty do jednotné ceny. Pod jejich celkovým výpočtem se nacházejí tři cenové verze. První nabízí jednu stanici s OC a HW PLC. Druhé nabízí dvě jednotlivé stanice s HW PLC a stanici s OC, jež distribuovaně řídí další stanici. A pro dokázání využitelnosti daného konceptu je zde třetí verze s osmi stanicemi s HW PLC a stanice s OC, jež řídí distribuovane sedm dalších stanic. Poslední

verzi není možné otestovat, ale SW PLC může řídit až 64 Profinet modulů. Zároveň aktuální program, který řídí dvě stanice, zabírá pouhých 8 % programové paměti, tedy je zde veliká možnost pro rozšíření. HW komponenty jsou zvoleny podle aktuálních možností na trhu. Centrální stanice používá pouze dotykový monitor, na který se signál přenáší z PLC. Všechny distribuované stanice by využívaly nejnovější panely Unified, které jsou aktuálně nejlevnější oproti jiným řešením. V komponentech je taktéž zahrnuta novější verze OC, jelikož starší používaná verze již není v prodeji.

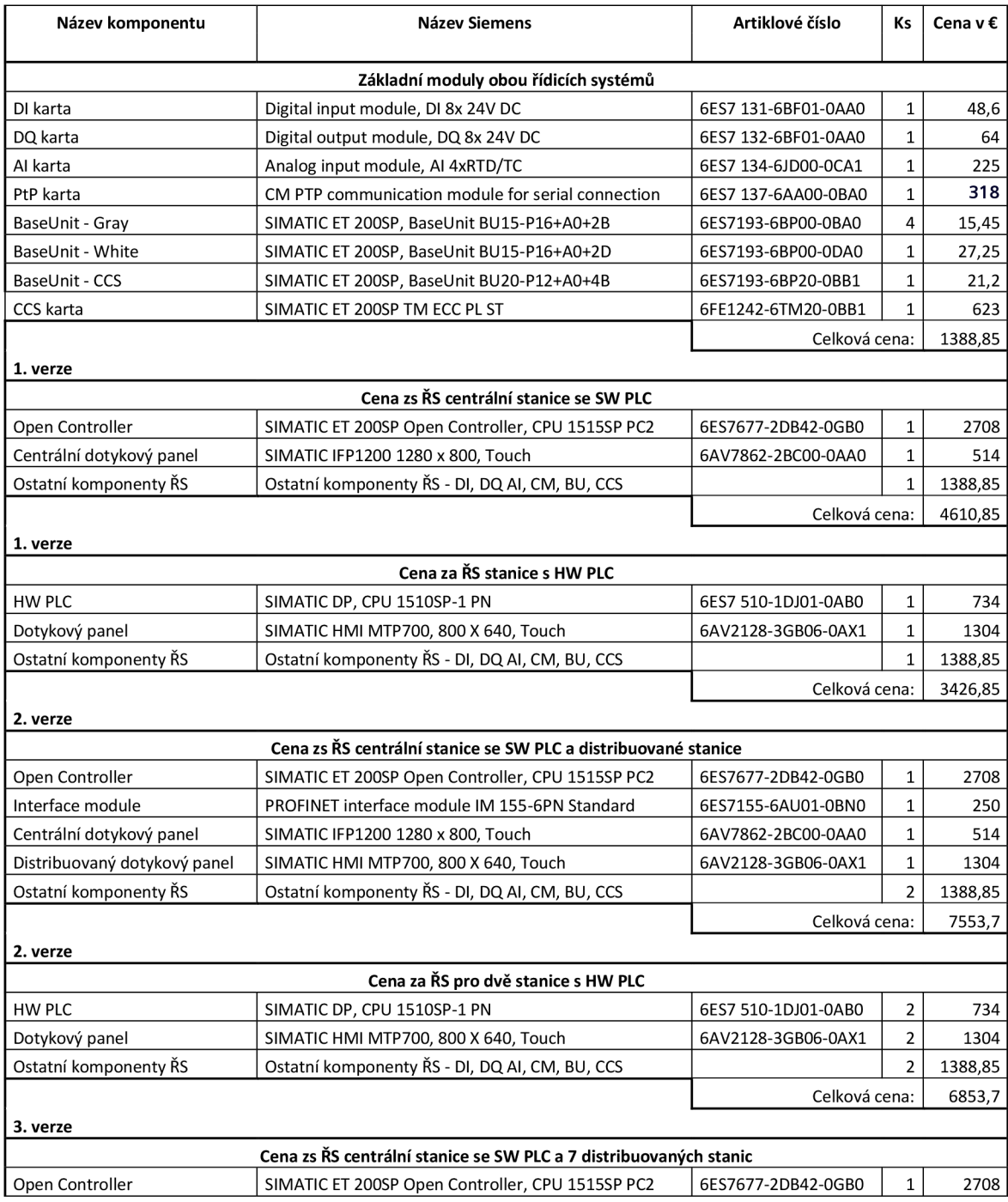

#### Tabulka 1: List pro ekonomické zhodnocení ŘS (Ceny k 28. 11. 2023)

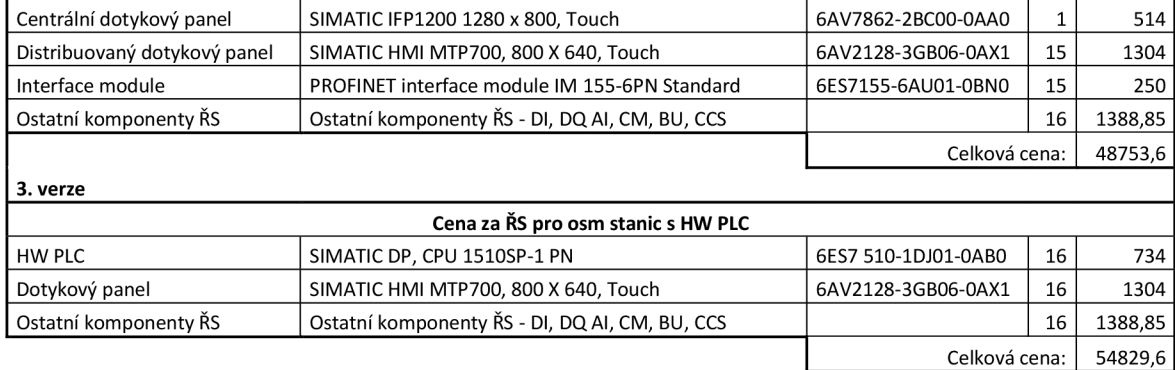

Z výsledku je patrné, že s vyšším počtem řízených stanic distribuované vychází cena výhodněji. Tento rozdíl však není příliš markantní, jelikož při řízení 8 stanic je zde úspora 8,6 % u OC. Při řešení se 16 stanicemi by úspora byla 12,5 % oproti řešení s HW PLC. V porovnání bylo použito HW PLC nejnižší řady S7-1500. Bylo by však možné vytvořit i řešení pro PLC řady S7-1200, ale na ten není možné implementovat program v jazyce Graph. Kromě ekonomické stránky je třeba zhodnotit i možnost technického řešení, jelikož pokud by se měl systém používat komerčně, bylo by nutné OCPP, které nabízí pouze OC [15]. Pravděpodobně by však bylo možné využití zařízení třetí strany.

### **6 Závěr**

V této práci je zahrnuto několik dílčích inženýrských činností, které obsahují znalosti elektroniky, programování, projektování a designu. Bylo nutné se seznámit s normami DIN 70121 a ISO 15118-2, jež slouží pro korektní komunikaci s vozidlem, dále vybrat vhodné komponenty a seznámit se s jejich parametry a funkčností. V rámci programování bylo nutné postupovat dle osvědčených postupů a naučit se pracovat v programovacím jazyce Graph určeném k sekvenčnímu řízení.

Pro koncept distribuovaného řízení byla vytvořena nová stanice, která používá odlišné komponenty především kvůli ekonomickým a technickým důvodům. Mezi technické důvody především patřilo vyzkoušení jiných komponentů, jež měly některé parametry vhodnější, byly dostupné, příp. umožnily jednodušší implementaci. Největším rozdílem z hlediska komponentů oproti původní práci bylo použití OC se SW PLC, které nabízí mnohem více funkcí a možností, ale zároveň je z pochopitelných důvodů, především těch bezpečnostních, v průmyslu stále nerozšířen. K nové stanici byla distribuovane připojena původní stanice, na níž byly též provedeny úpravy konstrukčního charakteru, a také byl přidán nabíjecí modul včetně kontaktorů. Díky navrženému konceptu zvolených komponentů řídicího systému bylo možné vše týkající se programové a designové části vytvořit v programu TIA Portál.

V programovací části se podařil vytvořit a implementovat modulární kód skrze funkční blok. Tato modulárnost je velikým přínosem v dané práci, jelikož je tímto umožněna rychlá rozšiřitelnost o další distribuované stanice. Kód je navíc logicky členěn tak, aby v případě změny komunikační karty nebo nabíjecího modulu nebyl ovlivněn celý program nebo funkční blok, ale pouze část, která je nahrazena. Tato modulárnost je z hlediska programování zpočátku časově náročnější, ale vyplatí se v případě opakovaného používání. Tento koncept společně s optimalizací programu vedl k úspěšnému urychlení nabíjecího procesu, což byl jeden z cílů práce.

V celé práci jsou zahrnuty všechny body zadání, přičemž u splnění některých bodů se vyskytlo více problémů, které se však z drtivé většiny podařilo úspěšně vyřešit. Jediným částečně nedořešeným bodem je přidání druhého nabíjecího bodu u distribuované stanice a nekompletním dokončením řízení nabíjecích modulů, což bylo způsobeno nemožností pokračovat na původní lokaci a také nedostatkem některých komponent.

Z výsledků lze konstatovat, že navrhované řešení má několik významných přínosů v různých oblastech. Optimalizací programu se dosáhlo výrazného zlepšení a zrychlení programu. Princip distribuovaného řízení potvrdil, že je možné provést navrhovaný koncept pro několik stanic, a to z pohledu HW i SW a zároveň při vyšším počtu distribuovaných stanic se tento model stává ekonomicky výhodnějším, ale bohužel výsledná částka není ekonomicky markantní, jelikož se v ekonomickém zhodnocení posuzoval pouze řídicí systém bez ostatních komponentů. WinCC Advanced bohužel neumožňuje příliš mnoho designových prvků a možností, přesto zde byla snaha o vytvoření neindustriální komerční vizualizace, která se vzhledem přibližuje ostatním komerčním konceptům.

V případě budoucího vytváření nabíjecí stanice je nutné se zamyslet nad tím, pro jaký koncept bude nabíjecí stanice sloužit, jelikož toto řešení rozhodně není vhodné pro všechny, a to především z ekonomického pohledu. Do budoucna je možné se zabývat zprovozněním OCPP, nabíjením vozidla ze solárních panelů a následnou regulací podle aktuálního výkonu či v delším horizontu zprovozněním technologie V2G, tedy možností používat baterii vozidla pro napájení domu.

### **Použitá literatura**

- [1] SIEMENS. SIMATIC ET 200SP Technology module TM ECC PL ST: Equipment Manual. NÜRNBERG: Siemens, 2023. Dostupné z: [https://cache.in](https://cache.in-)dustry.siemens.com/dl/files/091/109754091/att\_1152627/ v1/ET200SP \_TM \_ECC\_PL\_ST\_manual\_en-US.pdf. [<sup>c</sup> it. 2023-09-05].
- [2] BONFATTI, Flavio; GADDA, Gianni a MONARI, Paola Daniela. PLC software modularity and co-operative development. Como, Italy: IEEE, 2001. ISBN 0- 7803-6736-7. Dostupne z: [https://ieeexplore.ieee.org/document/936764.](https://ieeexplore.ieee.org/document/936764) [cit. 2023-10-15].
- [3] BRODSKY, Jake. Secure PLC Coding Practices: Top 20 List. 1st ed. Langenfeld/Rheinland: Admeritia, 2021. Dostupné z: https://www.plc-security.com/content/Top\_20\_Secure\_PLC\_Coding\_Practices\_V1.0.pdf. [cit. 2023-09-06].
- [4] SALAMA, Mahmoud. PLC Programming Best Practices and Tips. Online. INSTRUMENTATION TOOLS. Inst Tools. 2023. Dostupné z: [https://instrumenta](https://instrumenta-)[tiontools.com/plc-programming-best-practices-and-tips/.](http://tiontools.com/plc-programming-best-practices-and-tips/) [cit. 2023-09-05].
- [5] BOLTON, W. Programmable logic controllers: Hardware. Online. In: Programmable Logic Controllers. 4th ed. Oxford: Elsevier Newnes, 2006, s. 12-19. ISBN 978-0-7506-8112-4. Dostupné z: [https://www.etf.ues.rs.ba/~slubura/Procesni%](https://www.etf.ues.rs.ba/~slubura/Procesni%25) 20racunari/Programmable%20Logic%20Controllers%204th%20Edition%20 (W%20Bolton).pdf. [cit. 2023-08-27].
- [6] SIMATIC S7-1500 Software Controller. Nuremberg: Siemens, 2017. Dostupne z: [https://assets.new.siemens.eom/siemens/assets/api/uuid:f088231a33215 e](https://assets.new.siemens.eom/siemens/assets/api/uuid:f088231a33215)94 Cb4a9a0f39cd56dadfa765b0/dffa-bl0006-03-7600-ws-simatic-s7-1500-software-controller-en.pdf. [cit. 2023-08-27].
- [7] SIEMENS. SIMATIC ET 200SP Open and S7-1500 Software Controller failsafe. Online. Nuremberg: Siemens, 2016. Dostupné z: [https://www.automation.sie](https://www.automation.sie-)[mens.com/bilddb/search.](http://mens.com/bilddb/search) aspx?lang=en&aktprim=Q&usestructure = 2&nodeid= 1026831 I&ste\_sid=c0b71eellldl2d7f99b61c41dlee879d. [cit. 2023-08-27].
- [8] ROMANOV, Vladimir. Top 5 Most Popular Types of PLC Programming Languages. Online. SOLISPLC. SolisPLC. Dostupné z: [https://www.solisplc.com/blog/plc-programming-languages.](https://www.solisplc.com/blog/plc-programming-languages) [cit. 2023-12-05].
- [9] SHARMA, K.L.S. Online. In: Overview of Industrial Process Automation. 2nd ed. Elsevier, 2017. ISBN 978-0-12-805354-6. Dostupné z: https://www.scien[cedirect.com/book/9780128053546/overview-of-industrial-process-automation.](http://cedirect.com/book/9780128053546/overview-of-industrial-process-automation) [cit. 2023-12-17].
- [10] KAZUHISA, Fujino; KEI, Imafuku a YUH, Yamashita. Design and verification of the SFC program for sequential Control. Online. In: Computers and Chemical Engineering 24. Takayama, Japan: Elsevier, 2000, s. 303-308. Dostupné z: https://www.sciencedirect.com/science/article/pii/S0098135400004841.[cit. 2023-12-17].
- [11] MOLOUGHNEY, Tom. Electrify America's 'Hyundai Select Plan' Addresses Pricing Issue. Online. INSIDEEVS. Insideevs. 2020. Dostupné z: [https://inside](https://inside-)[evs.com/news/404273/electrify-america-hyundai-select-plan-konaev/.](http://evs.com/news/404273/electrify-america-hyundai-select-plan-konaev/) [cit. 2023- 12-17].
- [12] TOMSA, Tomáš. Řídicí systém s HMI pro rychlonabíjecí stanici. Online, Bakalářská práce, vedoucí Ing. Pavel Jandura, Ph.D. Liberec: Technická Univerzita v Liberci, 2021. Dostupné také z: [https://dspace.tul.cz/server/api/core/bitstre](https://dspace.tul.cz/server/api/core/bitstre-)ams/7d702ddf-0ab7-4622-98e4-d642c43ea6cc/content.
- [13] Rectifier Module User Manual: UR50060. PDF. UUGreenPower, 2018. [cit. 2023-09-06].
- [14] DIN SPEC 70121: Electromobility Digital communication between a d.c. EV charging station and an electric vehicle for control of d.c. charging in the Combined Charging System. Berlin: Deutsches Institut fur Normung, 2014. [cit. 2023- 05-24].
- [15] SIEMENS AG. Siemens SiePortal. Online. Dostupné z: [https://sieportal.sie](https://sieportal.sie-)[mens.com/cs-cz/home.](http://mens.com/cs-cz/home) [cit. 2023-11-29].

## **Přílohy**

# **A Nabíjecí modul UR50060**

### **A.l Modbus ASCII: Struktura rámce**

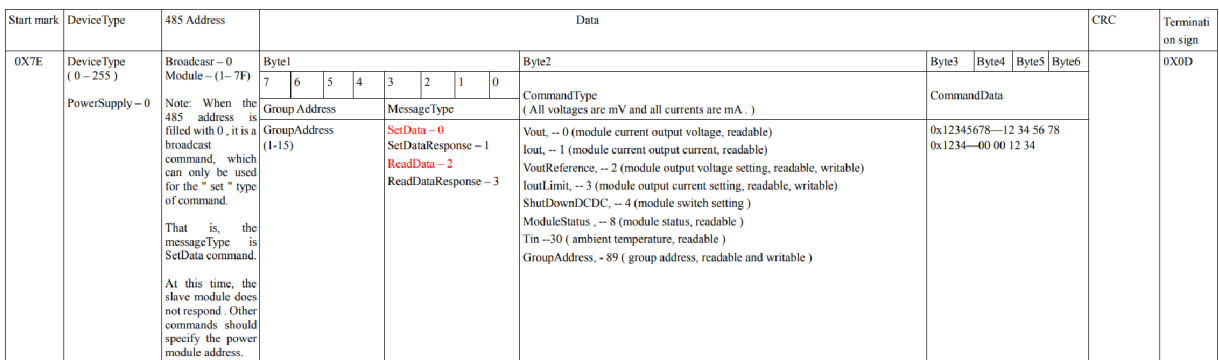

### A.2 VA charakteristika zdroje

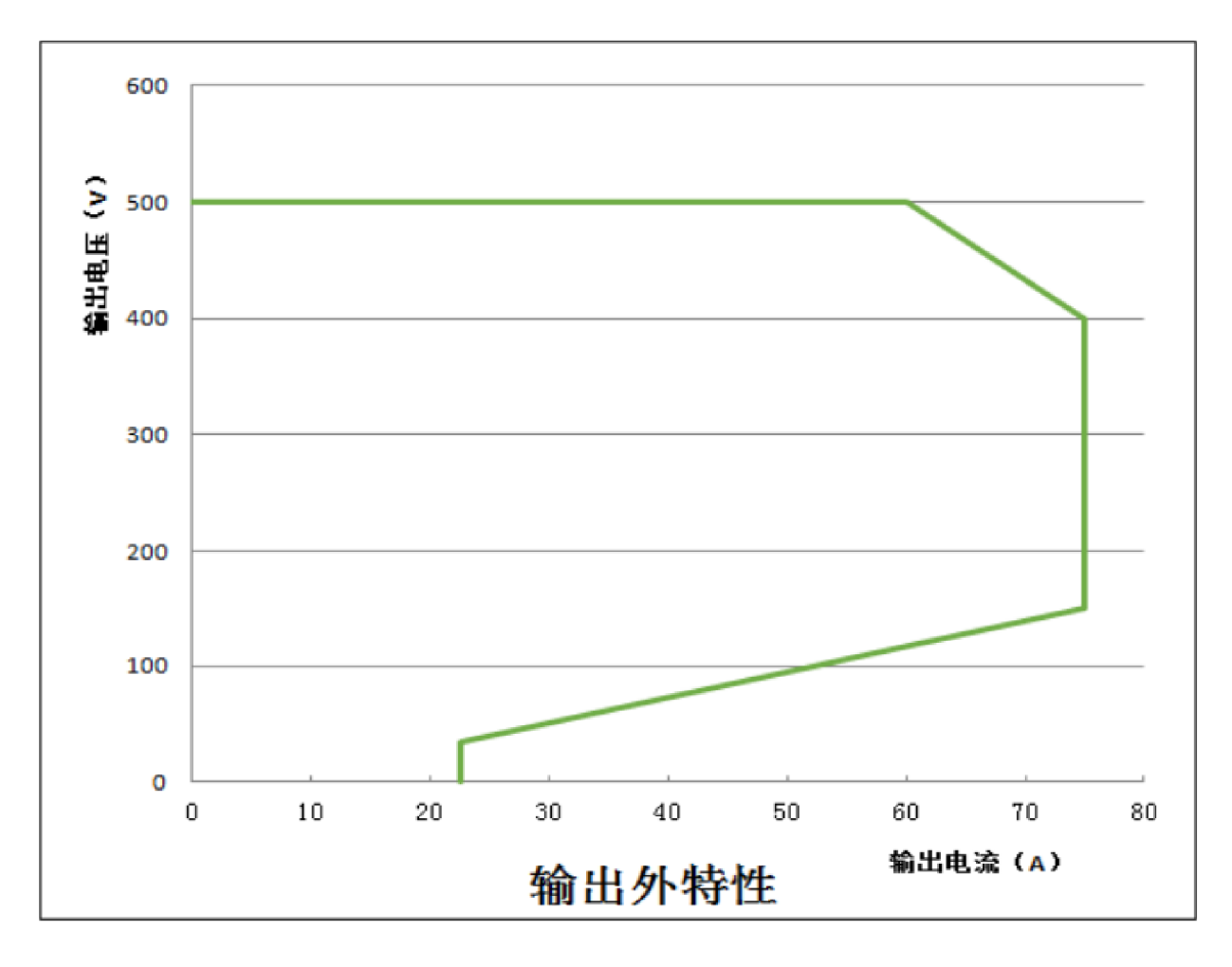

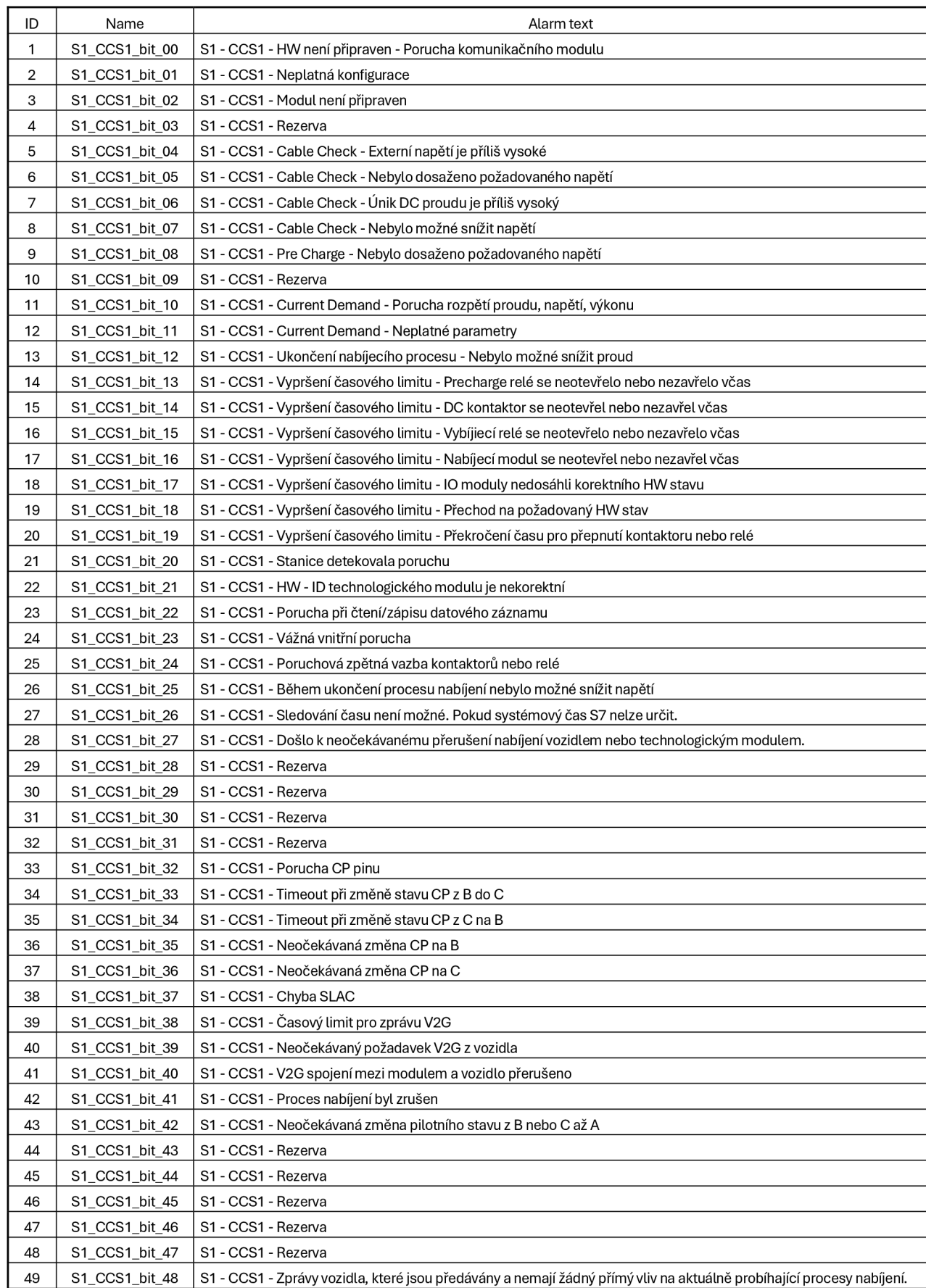

# **B HMI alarmy pro centrální stanici**

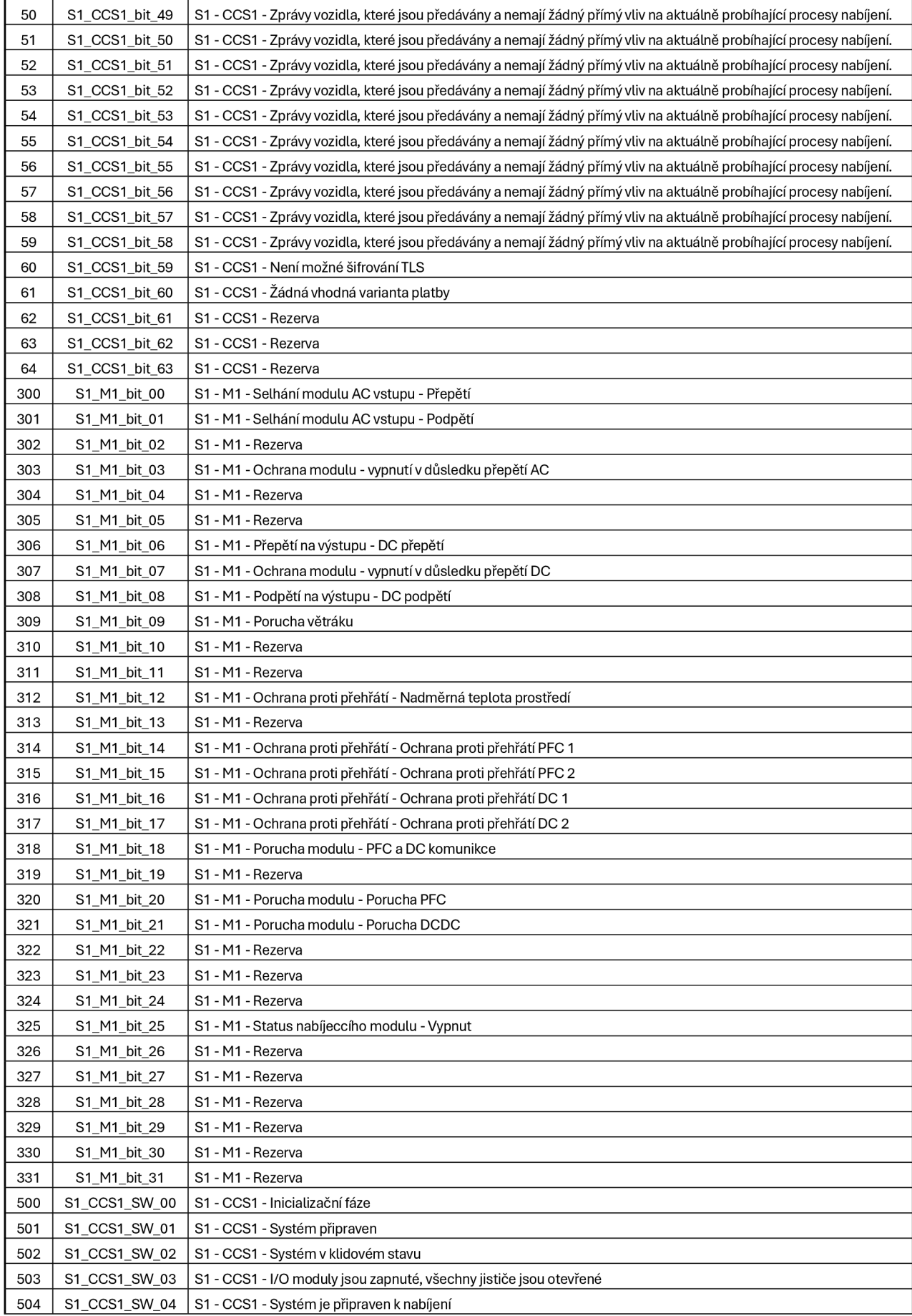

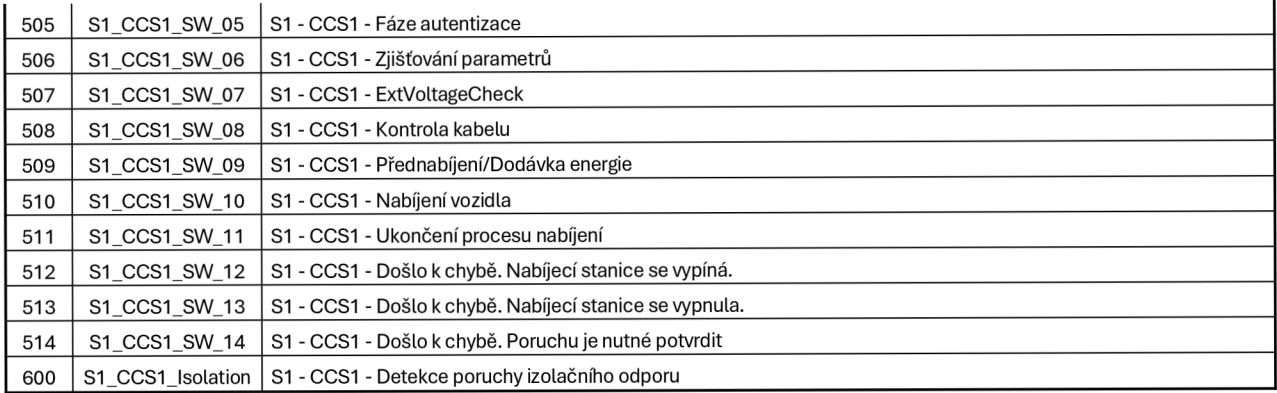

## **C Nahrané přílohy**

Diplomová práce byla nahrána do portálu STAG, ve kterém byl nahrán i soubor typu .zip s následujícími přílohami

- Diplomova\_prace\_Tomas\_Tomsa.pdf
- CCS\_distributed\_station.zip Kompletní složka s programem

## **D Schéma zapojení**

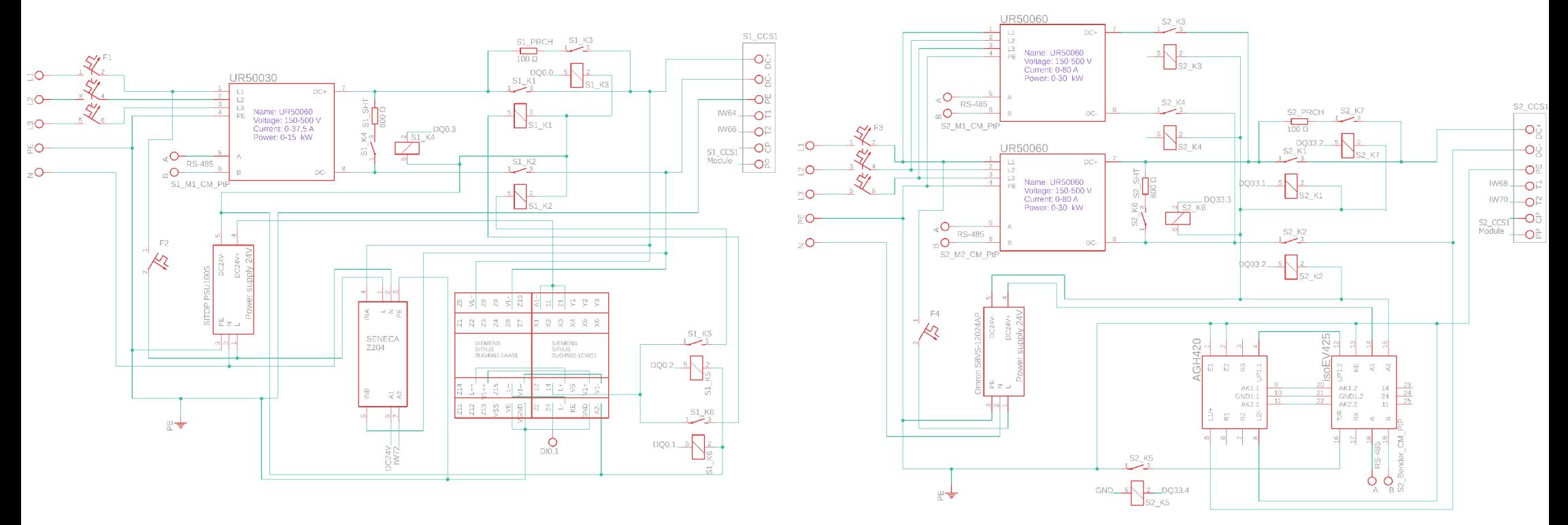

## **Schéma zapojení centrální a distribuované stanice**